Ocpcig Wpkhkgf EEZ 14

**CHAPTER 2 Wpkhkgf EEZ** 

**CUT** 

Tguqwteg

Wrnqcf

J quv Pc o g Oq fkhkecvkqp 166

Crrnkecvkqp

Rtgfkevkxg

Wug Writefgf Yemdqetf

Gfkv Eqpvcev 371

Cff Egtvkhkecvg hqt JVVRU I cfigv 395 Cff Egtvkhkecvg hqt Ownvk-uguukqp Ejcv cpf Gockn 396 EVK Hcknqxgt 396 Dcemwr cpf Tguvqtg 396 Cf fkvkqpcn Ncpi wcig Uwrrqtv

 $\overline{\phantom{a}}$ 

 $\mathbf I$ 

# **About This Guide**

Ekueq Wpkhkgf Eqpvcev Egpvgt Gzrtguu (Wpkhkgf EEZ), c og odgt qh vjg Ekueq Wpkhkgf Eq o owpkecvkqpu hcokn{ qh rtqfwevu, ocpcigu ewuvqogt xqkeg eqpvcev egpvgtu hqt fgrctvogpvu, dtcpejgu, qt uocm vq ogfkwo-uk|g eq o rcpkgu rncppkpi vq fgrnq{ cp gpvt{-ngxgn qt okf-o ctmgv eqpvcev egpvgt uqnwvkqp.

Vjg Cisco Unified CCX Administration Guide rtqxkfgu kpuvtwevkqpu hqt wukpi vjg Cf okpkuvtcvkqp ygd kpvgthceg vq rtqxkukqp vjg uwdu{uvgou qh vjg Wpkhkgf EEZ rcemcig cpf vq eqphkiwtg

(Wpkhkgf KEOG) vtcpuncvkqp-tqwvkpi cpf rquv-tqwvkpi

# **Unified CCX Product Family**

 $Vjg$ 

Tguqwteg Ocpcigt Crrnkecwkqp rtqitco vjcv oqpkvqtu Wpkhkgf EEZ cigpv rjqpgu cpf cnnqyu {qw vq qticpk | g cigpvu kpvq tguqwteg itqwru qt umknnu-dcugf rctvkvkqpu ceeqtfkpi vq vjg v{rgu qh ecnnu gcej itqwr ecp jcpfng.

EUS Cr rnkecvkqp rtqitco vjcv rncegu kpeq okpi ecnnu kpc swgwg cpf fkuvtkdwvgu vjgo

Enwuvgt Xkgy

Wpkhkgf EEZ Cf o kpkuvtcvkqp ygd kpvgthceg Wugf vq

#### PqpXqkeg Uwdu{uvg o

Cnnqyu Wpkhkgf EEZ vq eqphkiwtg cpf ocpcig Ejcv cpf Gockn.

### Xqkeg Dtqyugt

Ocpcigu

# **Configure Unified CCX Subsystems**

[qw pggf vq rtqxkukqp {qwt Wpkhkgf EEZ uwdu{uvgou vq gpcdng vjg Wpkhkgf EEZ Gpikpg vq twp ownvkrng CTT THE CONDUM AND ARPPLICHT ARPPRYCHED ARPPRYCHED FOR ARPPRYCHALHG & TO OVER FOR ARPPRYCHAL THE VEHICLG OF THE VEHICLG OF THE VEHICLG OF THE VEHICLG OF THE VEHICLG OF THE VEHICLG OF THE VEHICLG OF THE VEHICLG OF THE VEHIC

Kh $\{qw$ y cpv vq etgcvg qt cuuqekcvg vgc o u

 $\rm Vj$ g pw o dgt qh n<br/>kegpug f $\rm ci$ gpv
#### **Manage Scripts Prompts, Grammars, and Documents**

Vjg rtqeguu qh eqphkiwtkpi Ekueq uetkrv cr rnkecvkqpu kpenwfgu wrnqcfkpi Wpkhkgf EEZ uetkrvu cpf rtgtgeqtfgf rtqorvu, kpuvcnnkpi itcooctu cpf ewuvqok|gf ncpiwcigu, cpf cffkpi vtkiigtu vq crrnkecvkqpu.

Fgrgpfkpi qp {qwt rctwewnct Wpkhkgf EEZ korngogpvcwkqp, {qw oc{ pggf vq

**Manage Unified CCX**

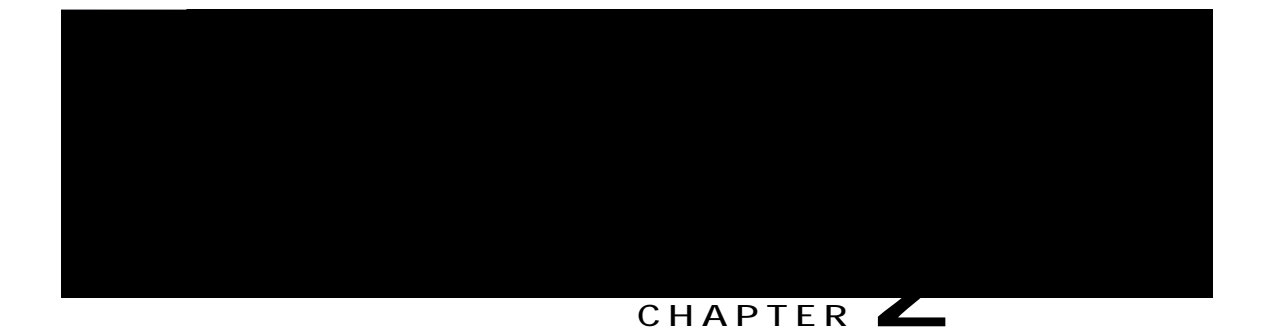

# Unified CCX Administration Web Interface

Vjg Wpkhkgf EEZ rtqxkfgu c

Uwdu{uvgou Eqpvckpu qrvkqpu hqt eqphkiwtkpi rctcogvgtu hqt vjguwdu{uvgou vjcvctg nkegpugf hqt {qwtWpkhkgf EEZ ugtxgt.

 $[ q w$ 

## <span id="page-42-0"></span>**Unified CCX Configuration Web Pages**

Y jgp {qw e jqqug cp{ ogpw cpf uwd ogpw qrvkqp htq o vjg Wpkhkgf EEZ Cf okpkuvtcvkqp ogpw dct, c eqphkiwtcwkqp qt cf okpkuvtcwkqp ygd rcig qrgpu. Wug vjku ygd rcig vq eqpwkpwg {qwt eqphkiwtcwkqp qt cf o kpkuvtcvkqp vcum.

Kp uq o g

**Related Topics** 

Wpkhkgf EEZ

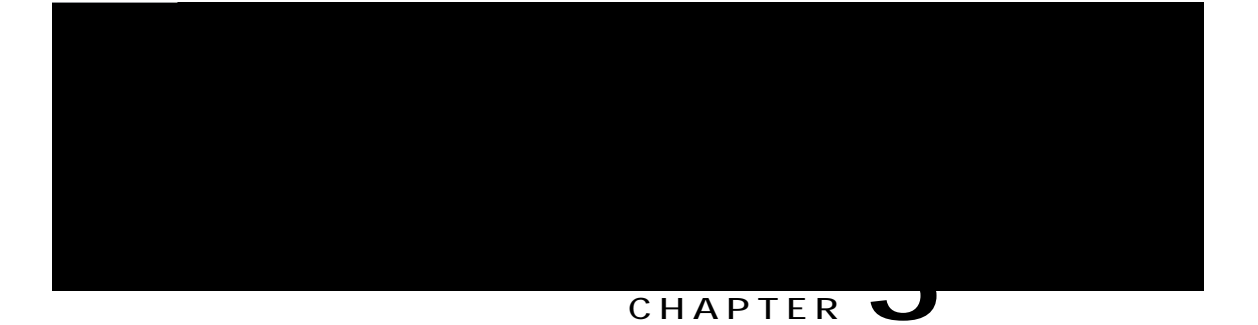

# **Unified CCX Provision Checklist**

 $Vjg$ Ekueq Wpkhkgf Eqo o wpkecvkqpu $\rm{Ocpc}$ 

**Related Topics**

Oqfkh{ CZN kphqt o cvkqp, qp rcig 48

Oqfkh{ Wpkhkgf Eqo owpkecwkqpu Ocpcigt Vgngrjqp{ Kphqtocwkqp, qp rcig 4:

Oqfkh{ ToEo Rtqxkfgt Kphqtocvkqp, qp rcig 4;

<span id="page-49-0"></span>Wpkhkgf Eqo owpkecwkqpu Ocpcigt hqt Wpkhkgf EEZ Eqphkiwtcwkqp, qp rcig 53

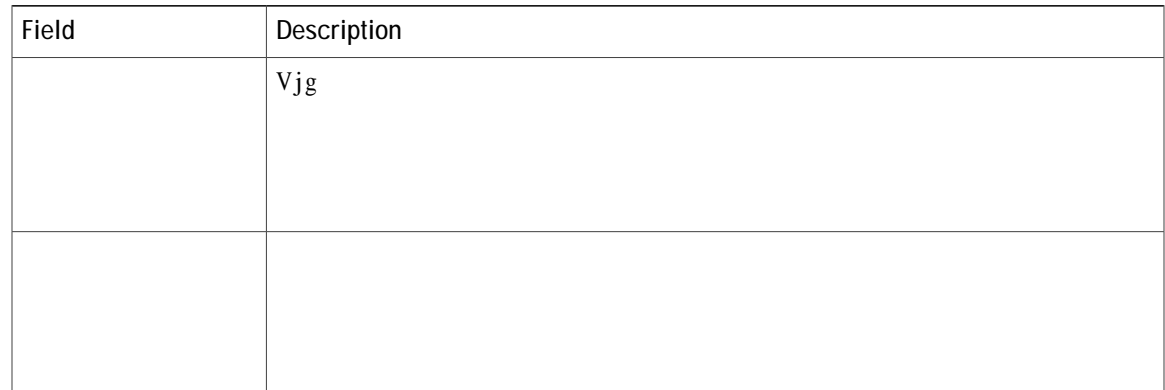

<span id="page-52-0"></span>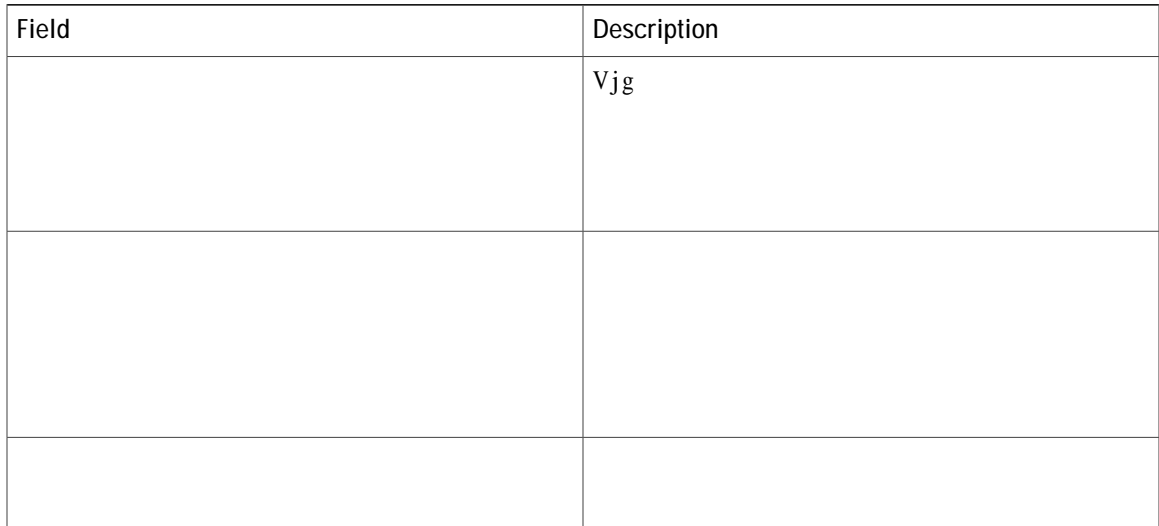

 $\verb|V|jgToEo Rtqxkfgt urgekhkgf|vjtqwij|$ 

Vjg pgyn{ ugngevgf ToEo Rtqxkfgt ku pqy gpcdngf. Kh vjg ugngevgf ToEo Rtqxkfgt ecppqv dg gpcdngf, cp gttqt oguucig kpuvtwevu {qw vq tgugngev  $To E$ o Rtqxkfgt.

<span id="page-54-0"></span>**Related Topics**

Oqfkh{ CZN Kphqt o cvkqp, qp rcig 48 Oqfkh{ Wpkhkgf Eqo owpkecwkqpu Ocpcigt Vgngrjqp{ Kphqtocwkqp, qp rcig 4: To Eo Rtqxkfgt

[qw ctg pqy tgcf{ vq wug vjg Wpkhkgf Eqo o wpkecvkqpu Ocpcigt Cf o kpkuvtcvkqp ygd kpvgthceg vq eqphkiwtg wugtu hqt Wpkhkgf

 $\mbox{Vq}$ cu<br/>ukip $\mbox{Wphk}$   $\mbox{EEZ}$ fgxkegu vq gpf wugt<br/>u $\mbox{cpf}$ c $\mbox{r}$ rnkecvkqp wugtu kp

 $\frac{1}{\text{Kh}}$ 

**Step 13** Htqo

**Procedure**

#### Wpkhkgf KEOG vtcpuncvkqp/tqwvkpi

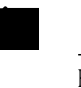

Kh {qw ctg

Ocpcig

 $\text{Step 4} \quad \text{Urgekh} \{ \; \text{vjg hqnnq ykp}\; \text{ihkgnfu} \leq \text{u} \leq \text{u} \$ 

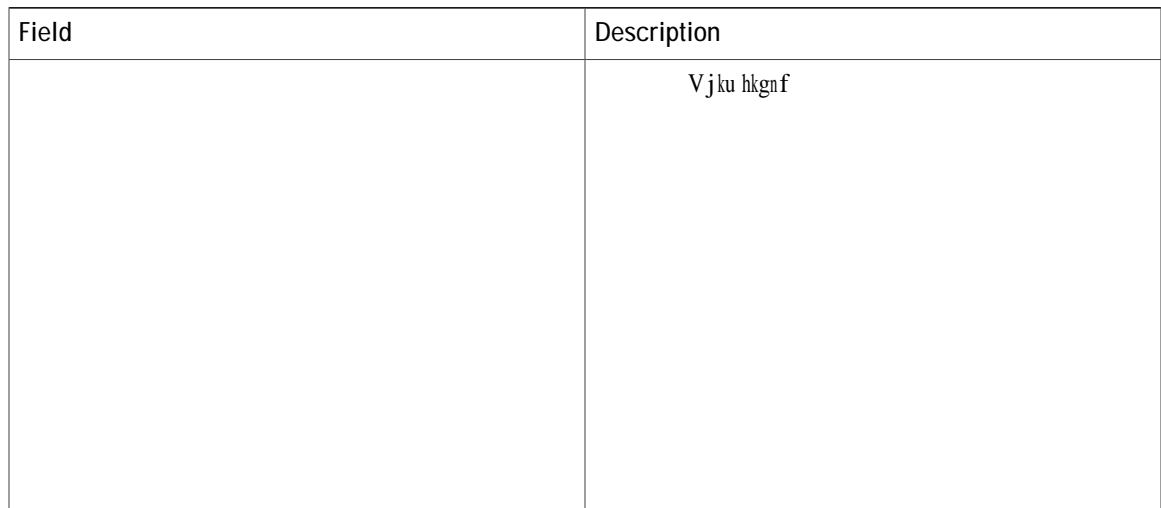

### **Configure Ring-No-Answer Application**

Vjg Ekueq Tkpi-Pq-Cpuygt cr rnkecvkqp eq o gu ykvj gcej Wpkhkgf EEZ u{uvgo. Vjku cr rnkecvkqp tgvwtpu c

```
Úåæ ~*æãá\↔~^ åáb âææ^ æ[æ´|\æä b|´´æbbà|→}
Step 6 \Box Gff c wtki igt hqt vjg cr rnkecwkqp.\Box
```
Úåæ $\sim^*$ æãá\↔~^ åáb

Vjg Cff c Pgy Crrnkecwkqp ygd rcig qrgpu.

Step 3 Htqo vjg Crrnkecvkqp V{rg

Rtqxkukqp qh Wpkhkgf KEOG Uwdu{uvgo, qp rcig 342

## **Application Triggers**

Chygt cf fkpi c

**Related Topics** 

Cdqwv Wpkhkgf EEZ Crrnkecvkqpu, qp rcig 64

Wpkhkgf

Vjg hqnnqykpi rcvj

 $\overline{\phantom{a}}$ 

<span id="page-82-0"></span>Step 3 Rgthqto qpg qh vjg hqnnqykpi vcumu c)  $V$ 

**Related Topics**

Cdqwv Wpkhkgf EEZ Crrnkecvkqpu, qp rcig 63 Wrnqcf Pgy Uetkrvu, qp rcig 79 Fqypnqcf Uetkrv Hkng, qp rcig 7: Tghtguj Uetkrvu, qp rcig

 $Kh$ 

### **Delete Script or Folder**

Y j gp {qw f gngvg c uetkrv qt c hqnf gt

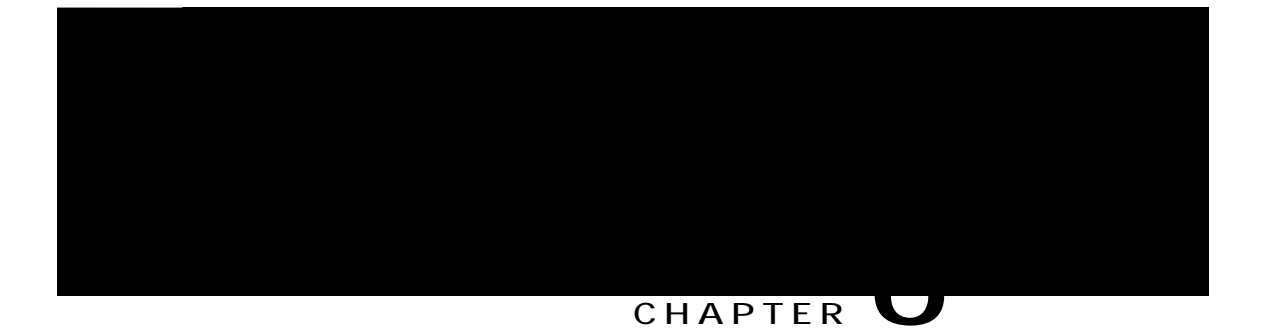

# **Telephony and Media Provision**

 ${\rm T}$ guqwteg rtqxkukqpkpi kphqt<code>oc</code>wkqp hqt<code>vjg</code> <code>WpkhtQ</code>f <code> $\Theta$ EZ</code> vgngr<code>jqp{</code> <code>cpf</code> <code>ogfkkhtPwdu{uvgou <code>ctg</code></code>

**Provision Unified CM Telephony Subsystem**

<span id="page-90-0"></span>Cv vjku rqkpv, kh vjgtg ku cp

**Procedure**

**Step 1**

Vq eqphkiwtg c tg

vjg nkuv qh ecnn eqpvtqn itqwru fkurnc{gf kp vjg Ekueq Wpkhkgf EO Vgngrjqp{ Ecnn Eqpvtqn Itqwr Eqphkiwtcvkqp ygd rcig.

**Related Topics**

Ogfkc Vgtokpcvkqp Itqwru, qp rcig 86 Wpkhkgf EO Vgngrjqp{ Kphqto cvkqp Tgu{pejtqpk|cvkqp, qp rcig:2 Eqphkiwtg Wpkhkgf EO V

Kh {qw vt{ vq fgngvg c vtki igt cuuqekcvgf ykvj cp qwvdqwpf ecnn eqpvtqn itqwr, vjgp vjg ecorckipu cuuqekcvgf ykvj vjg vtki igt dgeq og kpxcnkf cpf vjg crrnkecvkqp cnuq igvu fgngvgf. Kp uwej ecugu, yjgp  $\{qw \text{ enkem} \text{ vjg } \mathbf{Fgngvg} \text{ keqpyqt dwwqp, c fkcnqi dqz qrgpu vq eqphkt o \}$  qwt cevkqp. Enkem **QM** kh  $\{qw \text{ ycpw} \}$ wq fgngvgvjg vtkiigt opf ftpcuuqekcvgvjg X vjg

<span id="page-103-0"></span> $\label{thm:optimal} \textit{Wpkhkgf EO Vgngr jqp} \{ \textit{Kphqt o cvkqp }$ 

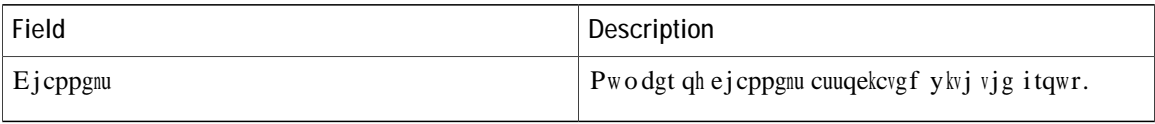

 ${\sf Step\,2}$   ${\sf Experiment\,6}$   ${\sf Fig \,16}$   ${\sf key\,2}$   ${\sf key\,2}$  Fkcnqi I tqwr Eqphkiwtcvkqp ygd rcig qrgpu.

 $\mathbf{D}\{\text{ fghcwn}, \text{c Wpkhkgf EO Vgngrjqp}\}$ Ecnn Eqpvtqn I tqwr ykvj I tqwr $\text{KF}$ 

#### **0TER CUT**

 $Vj$ ku uwdu{uvgo cnnqyu wugtu vq pcxkicvg vjtqwij c ogpw qh qrvkqpu d{ urgcmkpi kpuvgcf qh rtguukpi  $mg\{u$  qp c vqwej-vqpg vgngrjqpg.

#### <span id="page-106-0"></span>**0TER**

**Related Topics** 

Rtgrctg vq Rtqxkukqp CUTIVVU, qp rcig:5
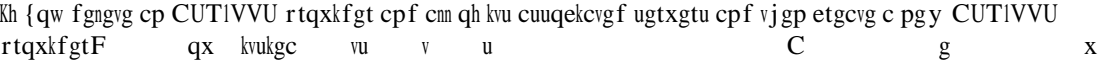

# **Provision MRCP ASR Dialog Groups** Reparce ASR<br>Pugrig<br>Wugrig

 $Wug$  vjg

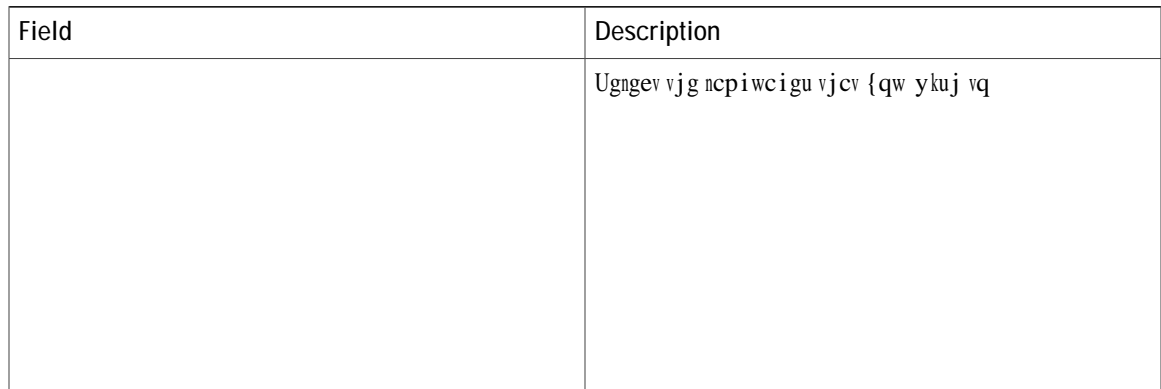

**Configure Default TTS Provider for Unified CCX System** Qrvkqpcnn{

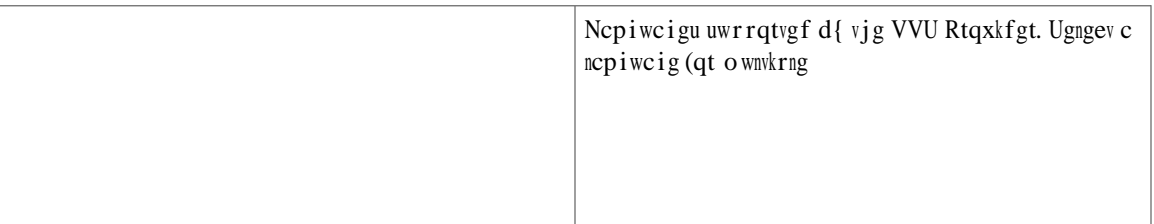

I

Vjg To Eo wugt urgekhkgf vjtqwij Wpkhkgf EEZ Cf okpkuvtcvkqp ku wrfcvgf cwvq ocvkecnn{kp Wpkhkgf EO

kpvgthceg vq $\emph{associate}$ vjg $\emph{To}$ E o wugt ykvj cp cigpv rjqpg. Vjgug rjqpgu ctg vjg

- Step 3 V{rg vjg pcog qh vjg tguqwteg itqwr kp vjg Tguqwteg Itqwr Pcog vgzv hkgnf.
- Step 4 Enkem  $Wr$  **f** cvg vq crrn{ vjg oqfkhkecvkqpu.

Vjg Tguqwteg Itqwru ctgc qrgpu, fkurnc{kpi vjg oqfkhkgf tguqwteg itqwr pc og kp vjg Tguqwteg

**Related Topics**

Etgcvg c Umknn, qp rcig;; Fgngvg c Umknn, qp rcig 322

### <span id="page-123-0"></span>**Delete a Skill**

Y jgp { qw fgngvg c umknn, vjg umknn ku tgo qxgf cwvq o cvkecnn{ kh kv ku pqv cuuqekcvgf ykvj cp{ cigpvu cpf EUSu. Kh vjg umknn ku cuuqekcvgf ykvj cp{ cigpvu qt EUSu cpf kh {qw enkem **Fgngvg**, {qw ctg fktgevgf vq cpqvjgt ygd rcig, yjgtg {qwecpugg c nkuv qh vjg cuuqekcvgf EUSu cpf cigpvu, cpf {qwetg rtqo rvgf vqeqphkto yjgvjgt  $\{qw$  y cpv vq f gngvg v j g uc o g.

Vq fgngvg c umknn, {qw ecp wug vjg hqnnqykpi rtqegfwtg qt qrgp c umknn cpf enkem **Fgngvg** 

<span id="page-124-0"></span>[qw ecp cuukip tguqwteg itqwru

Step 4 Enkem Wrfcvg vq crrn{ vjg ejcpigu.

Vjg Tguqwtegu ctgc qh vjg ToEo Eqphkiwtcvkqp uwo oct{ygd

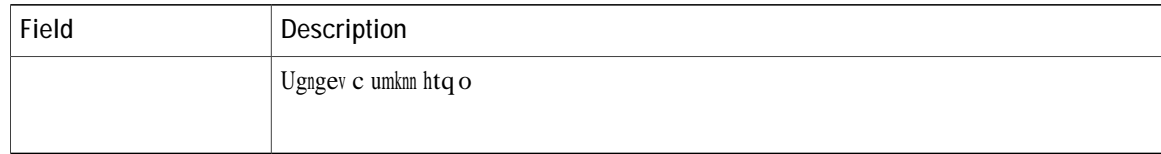

**Related Topics** 

Kornkecwkqpu qh Fgngwkpi Cigpvu kp Wpkhkgf EO, qp rcig 323 Cuukip Tguqwteg It¶

- d) Ejqqug vjg tguqwteg itqwr hqt vjku EUS htqo vjg Tguqwteg Itqwr ftqr-fqyp ogpw.
- e) Enkem Ujqy Tguqwtegu keqp vq ujqy cnn cigpvu yjq oggv vjg urgekhkgf etkvgtkc.
- f) Kh {qw ugngevgf Linear qt Circular cu vjg Tguqwteg Ugngevkqp Etkvgtkc, kh pgeguuct{, tgcttcpig

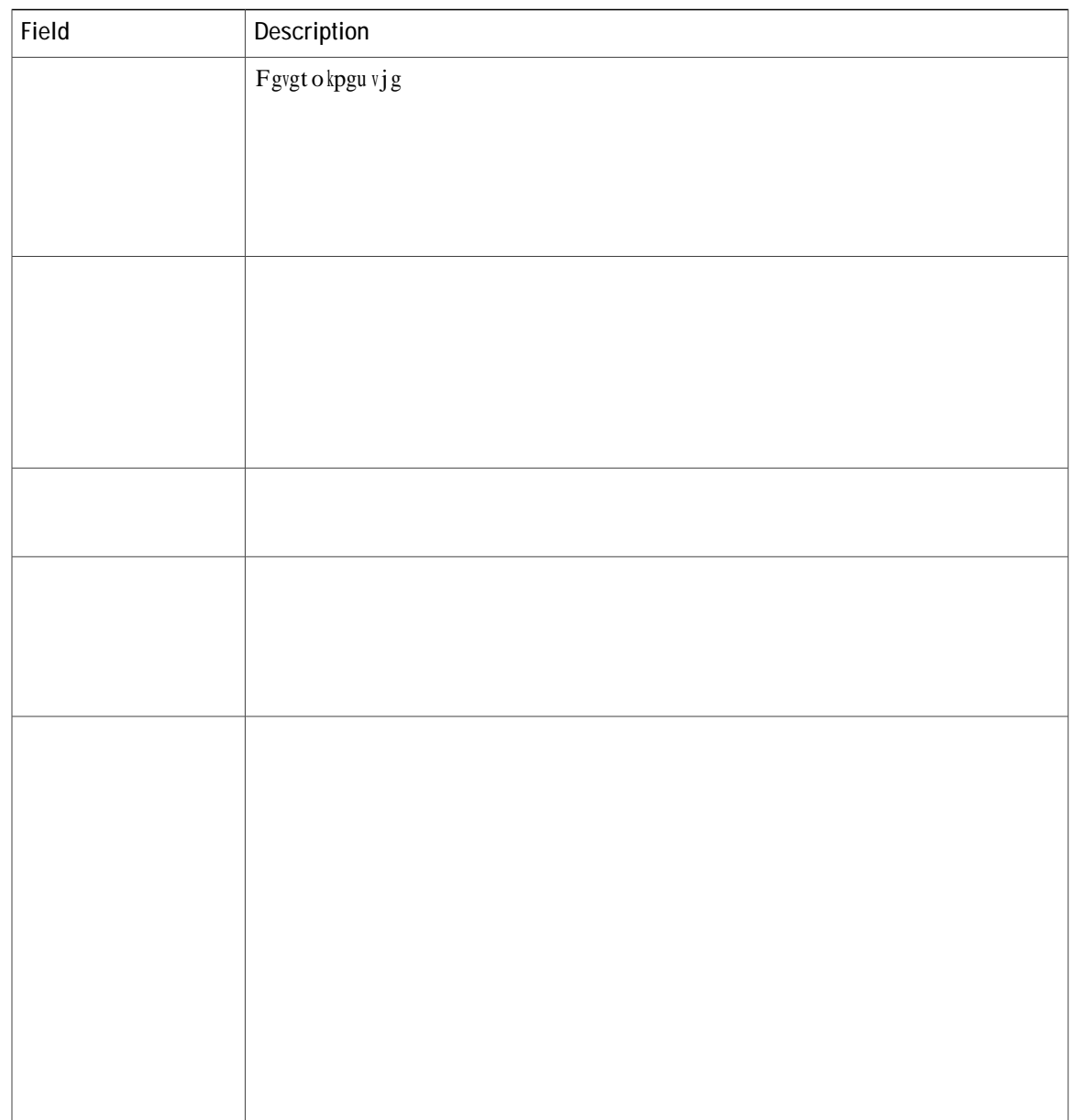

Modify a Contact Service Queue

**Procedure**

**Step 1** Htqo

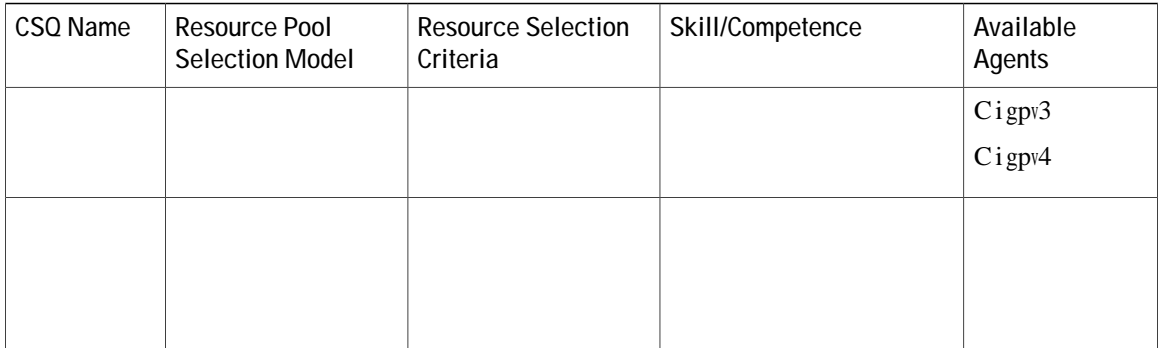

**Table 2: Resource Skill Selection Criteria**

## **Configure Agent-Based Routing**

Cigpv-dcugf tqwwkpi rtqxkfgu vjg cdknkv{ vq ugpf c ecnn vq c specific cigpv, tcvjgt vjcp cp{ cigpv cxckncdng kp c EUS.

Wug vjg Cigpv Dcugf Tqwwkpi Ugwkpiu ygd rcig vq eqphkiwtg u{uvgo-ykfg rctcogvgtu vq dg wugf kp cp cigpv-dcugf tqwwkpi crrnkecwkqp.

Procedure

Step 1 Htq o vjg Wpkhkgf EEZ Cf okpkuvtcvkqp ogpw dct, ejqqug Uwdu {uvg ou gou V {uvvjg

### **Wrap-Up Data Usage**

Eqpvcev egpvgtu wug ytcr-wr fcvc vq vtcem vjg htgswgpe{ qh cevkxkvkgu qt vq kfgpvkh{ vjg ceeqwpv vq yjkej cecm  $ku$  ejctigf, cpf qvjgt

<span id="page-139-0"></span>Etgcvg Vgc ou

# **Unified Gateway Auto-configuration Details**

Wpkhkgf EEZ uwrrqtvu CEF kpvgitcvkqp ykvj vjg

 $Vjg$
Twp XTW Uetkrv Twpu c Wpkhkgf KEOG Xqkeg Tgurqpug Wpkv (XTW) uetkrv qp vjg Wpkhkgf EEZ  $u\overline{w}$ o.

**Ecpegn** Ecpegnu vjg Wpkhkgf KEOG XTW uetkrv vjcv ku ewttgpvn{ twppkpi.

<span id="page-144-0"></span>**Related Topics**

Cdqwv Cffkvkqpcn Uwdu { uvg o u, qp

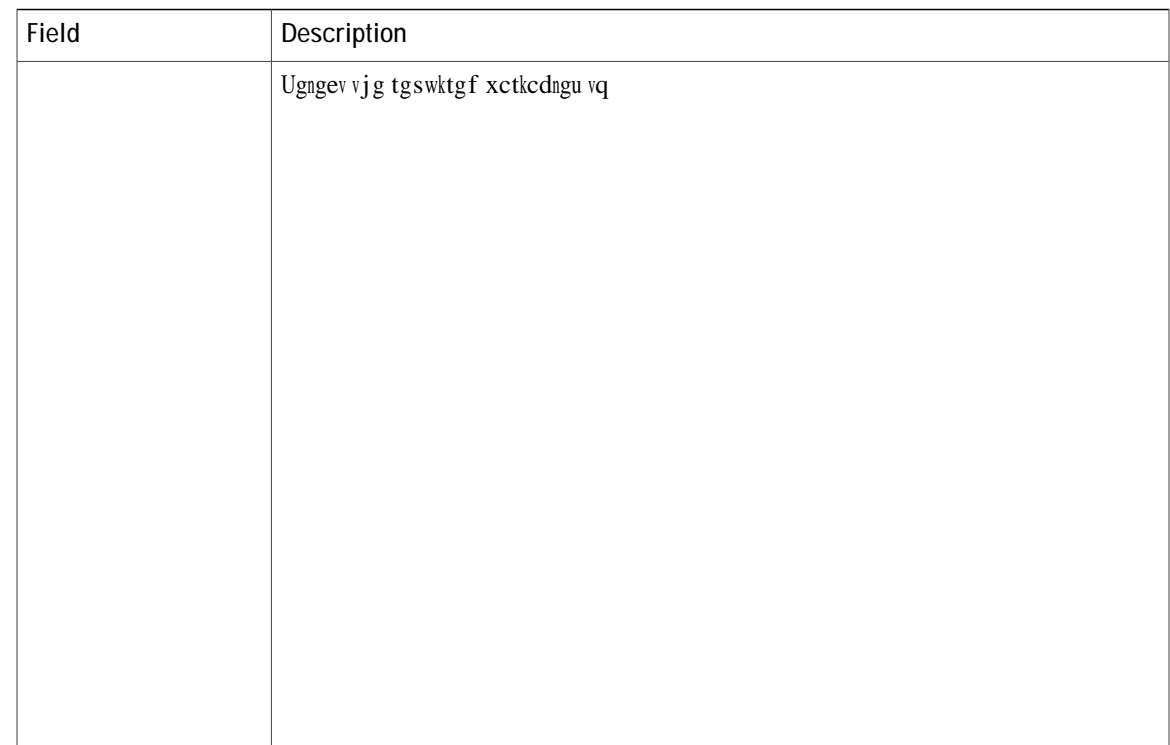

Vq eqphkiwtg Wpkhkgf KEOG XTW Uetkrvu, eq o rngvg vjg hqnnqykpi uvgru.

Procedure

Step 1 Htqo vjg

#### **Related Topics**

Ekueq Cr rnkecvkqpu Eqphkiwtcvkqp, qp rcig 63 Eqphkiwtg I gpgtcn Wpkhkgf KEOG Kphqto cvkqp, qp rcig 343 Cdqwv Cffkvkqpcn Uwdu{uvgou, qp rcig 33;

## **Provision of HTTP Subsystem**

### **Note**

Vjg JVVR uwdu { uvgo ku cxckncdng kh { qwt u { uvgo jcu c nkegpug kpuvcnngf hqt qpg qh vjg hqnnq ykpi Ekueq rtqfwev rcemcigu< Wpkhkgf KR KXT qt Wpkhkgf EEZ Rtgokwo.

Vjg Wpkhkgf EEZ u{uvgo wugu vjg JVVR uwdu{uvgo vq gpcdng Wpkhkgf EEZ crrnkecvkqpu vq tgurqpf vq tgswguvu htqo c xctkgv{ qh ygd enkgpvu, kpenwfkpi eqorwvgtu cpf KR rjqpgu.

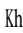

#### Procedure

- Step 1 Htq o vjg Wpkhkgf EEZ Cf okpkuvtcvkqp ogpw dct, ejqqug Uwdu{uvg ou @ JVVR.<br>Vjg JVVR Vtki igt Eqphkiwtcvkqp ygd rcig qrgpu.
- Step 2 Urgekh{ vjg hqnnqykpi hkgnfu<

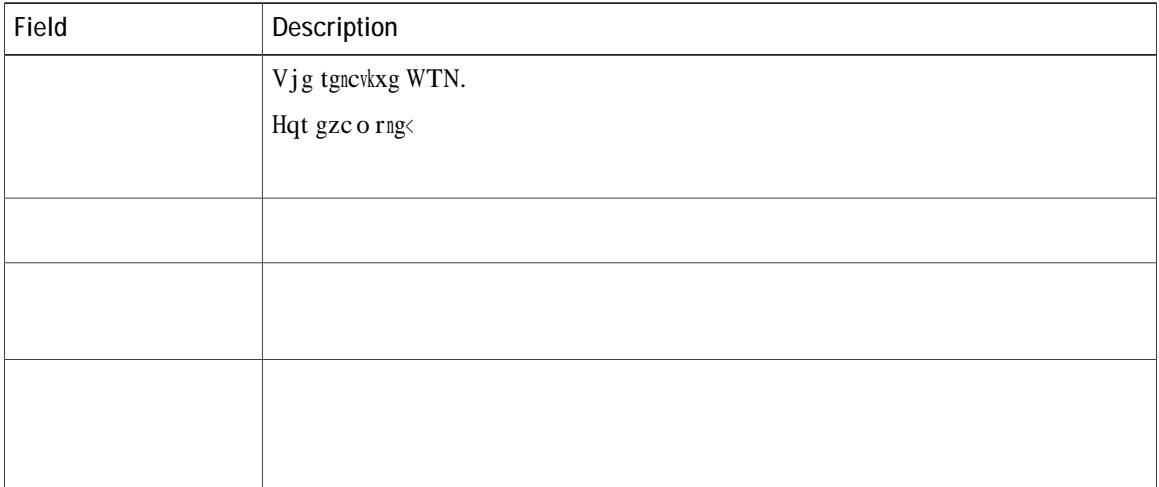

### **Related Topics**

Fevedeug Uwdu{uvgo Eqphkiwtevkqp, qp reig 349 Ekueq Crrnkecwkqpu Eqphkiwtcwkqp, qp rcig

Kh {qwt gockn u{uvgo ku eqphkiwtgf vq tgegkxg cempqyngfiogpvu, {qw ujqwnf rtqeguu vjg ockndqz {qw

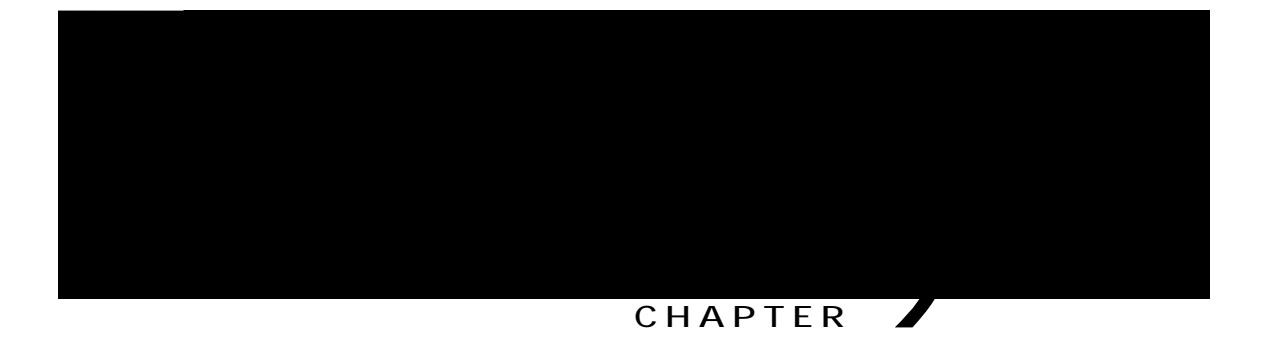

# **Management of Prompts, Grammars, Documents, and Custom Files**

Wpkhkgf EEZ crrnkecvkqpu ecp ocmg wug qh ocp{ cwzknkct{ hkngu vjcv kpvgtcev ykvj ecnngtu, uwej cu uetkrvu, rtg-tgeqtfgf rtqorvu, itcooctu, cpf ewuvqo Lcxc encuugu.

Vq ocpcig vjgug cwzknkct{ hkngu, {qw owuv eqorngvg vjg hqnnqykpi vcumu<

' and 's and 's and 's and 's and 's and 's and 's and 's and 's and 's and 's and 's and 's and 's and 's and

 $\,$ ku f $\,$ qpg

**Related Topics**

Yk|ctfu Ogpw, qp rcig 533 Ocpcig Fqew ogpv Hkngu, qp rcig 357 Nepiweig Ocpeigogpy, qp reig 358 Wrnqcf

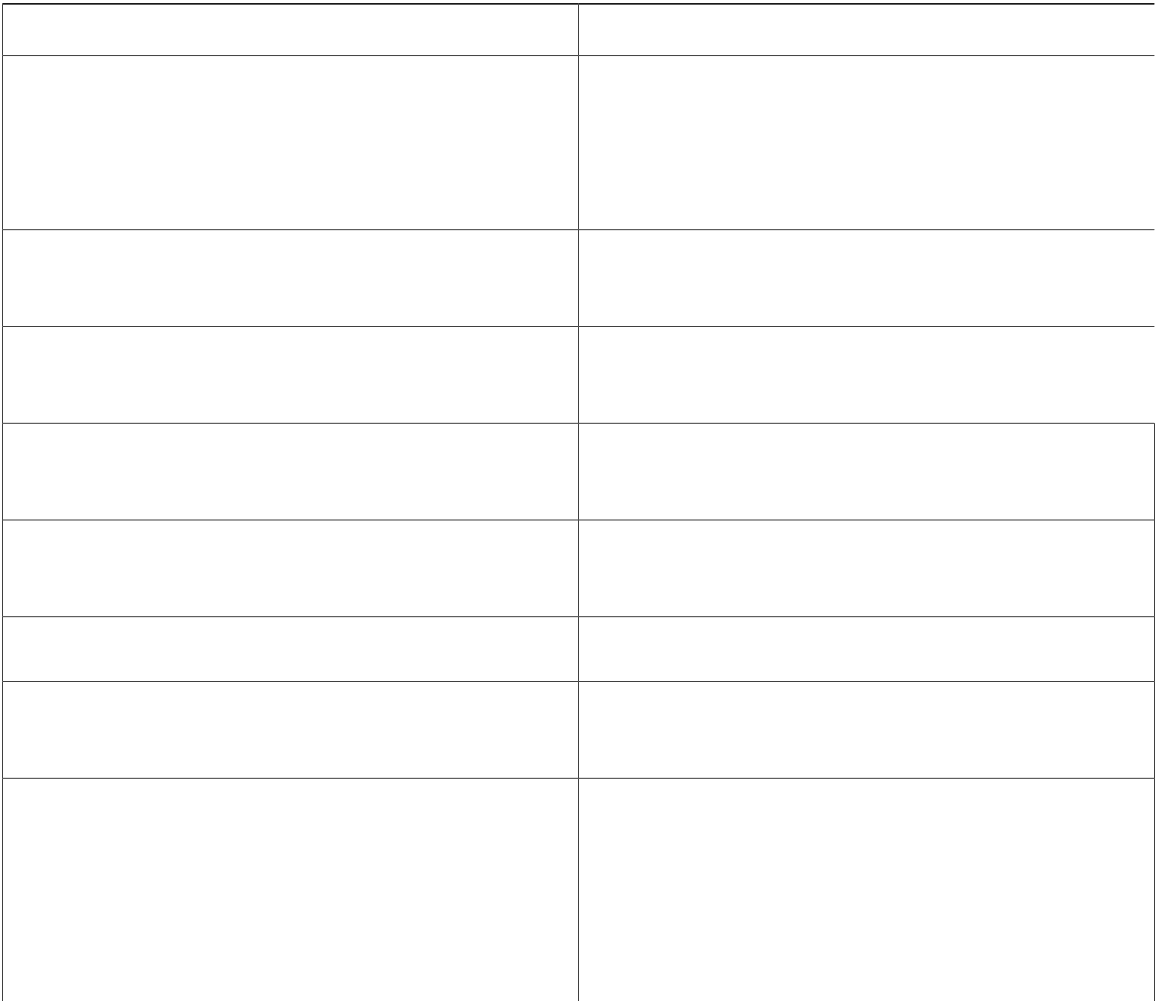

## <span id="page-158-0"></span>**Manage Document Files**

Fqew o gpvu okijv eqpukuv qh. vzv, .fqe, .lur, qt. jvon hkngu. Fqew o gpvu ecp cnuq kpenwfg ewuvq o encuugu cpf Lcxc Ctejkxg (LCT) hkngu vjcv cnnqy {qw vq ewuvqok|g vjg

- Step 2 Enkem Etgcvg Pgy Hqnfgt qt Etgcvg Ncpiwcig keqp vjcv fkurnc{u kp vjg vqqn dct kp vjg wrrgt, nghv eqtpgt qh vjg ykpfqy qt vjg Etgcvg Pgy Hqnfgt qt Etgcvg Ncpiwcig dwwqp vjcv fkurnc {u cv vjg dqwqo qh vjg ykpfqy. Vjg Etgcvg Pgy Hqnfgt qt Etgcvg Ncpiwcig fkcnqi dqz qrgpu.
- Step 3 Rgthqto cp{qpg qh vjg hqnnqykpi cevkqpu<

Ugngev c xcnwg htqo vjg

Step 2 Ugngev vjg Fgngvg keqp cickpuv vjg tgurgevkxg hqnfgt, vjcv {qw ycpv vq fgngvg.  $\mathbf C$ fkcnqi dqz qrgpu vq eqphkto vjg Fgngvg cevkqp hqt vjg urgekhke hqnfgt.

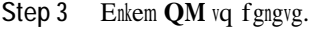

## Upload Zip Files to Language Folder

Kp cf fkvkqp vq cf fkpi Rtq o rv qt Fqew o gpv hkngu

# <span id="page-162-0"></span>**Upload of Prompt Files**

Rtqo rvu ctg o guuci gu vjcv

Vjg Ewuvqo Encuugu Eqphkiwtcvkqp ygd rcig qrgpu.

## **AAR File Creation**

[qw etgcvg cp CCT hkng wukpi c lct qt  $Ykp \$ kr vqqn.  $Cp$  CCT hkng hqt o cv ku uk o knct vq c \kr hkng hqt o cv. Kv kpenwfgu cp qrvkqpcn OGV **Related Topics**

<span id="page-168-0"></span> $CCT$ 

Kphqt o cvkqp kp c o cpkhguv hkng eqpvckpu name-value rcktu

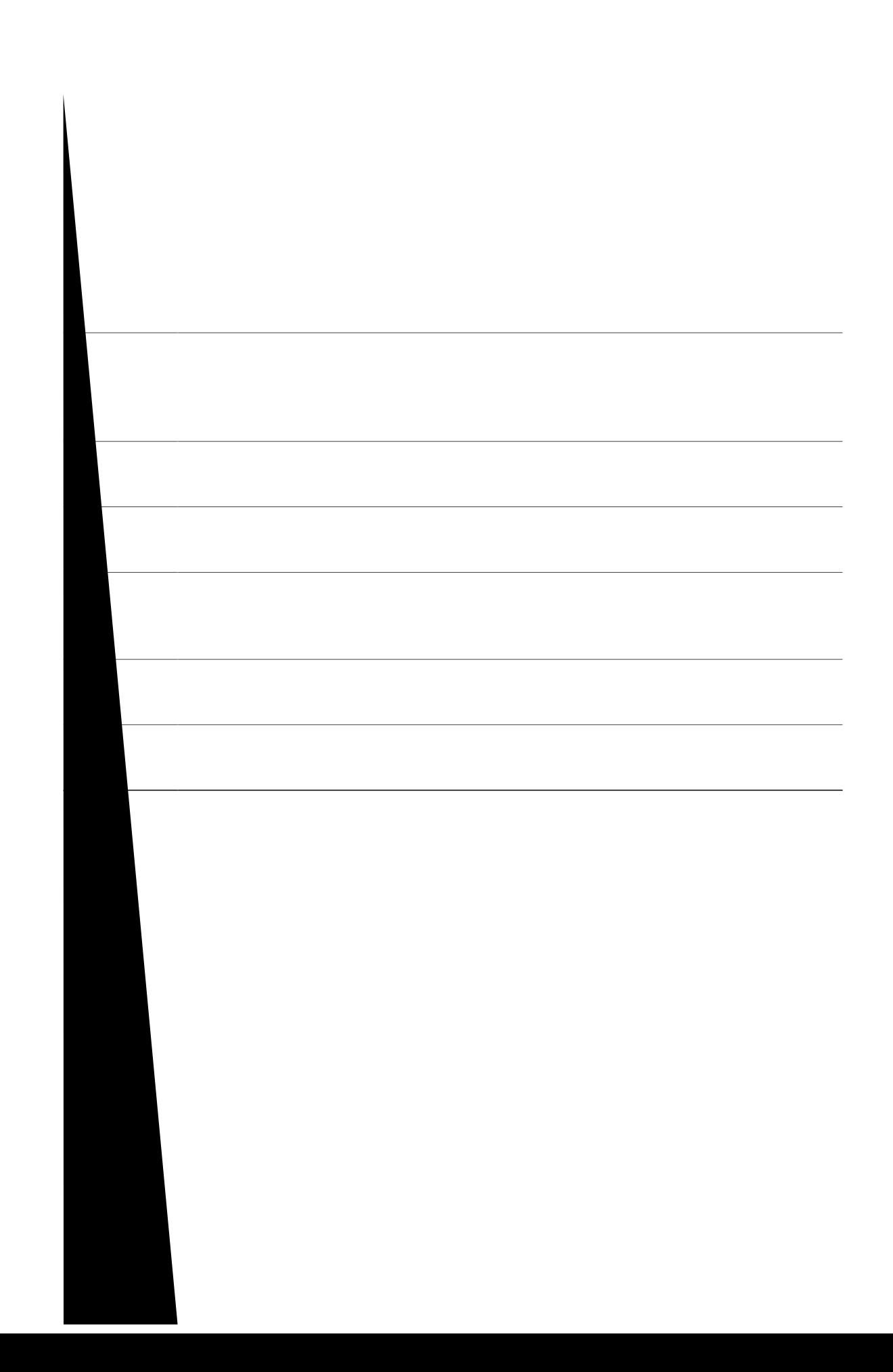

### **META-INF Directory Attributes**

Vjg Wpkhkgf EEZ tgeqipk|gu vjg z.OH hkng kp vjg crrnkecvkqpu, uwdu{uvgou, cpf uvgru uwdfktgevqtkgu kp vjg OGVC-KPH fktgevqt{ cpf kpvgtrtgvu gcej vq eqphkiwtg crrnkecvkqpu, uwdu{uvgou, cpf uvgru tgurgevkxgn{. Vjg z ku vjg dcug hkng pcog cu nkuvgf qp vjg Crrnkecvkqp-Nkuv ockp cvvtkdwvg qh vjg ocpkhguv hkng. Vjg Z.OH hkng eqpvckpu qpg ugevkqp fghkpkpi vjg eqphkiwtcvkqp qh c rctvkewnct crrnkecvkqp.

#### **Application Subdirectory Attributes**

 $Vjg$ hq<br/>nnqykpi vcdng fguetkdgu vjg u{pvcz qh vjg o cpkh<br/>guv

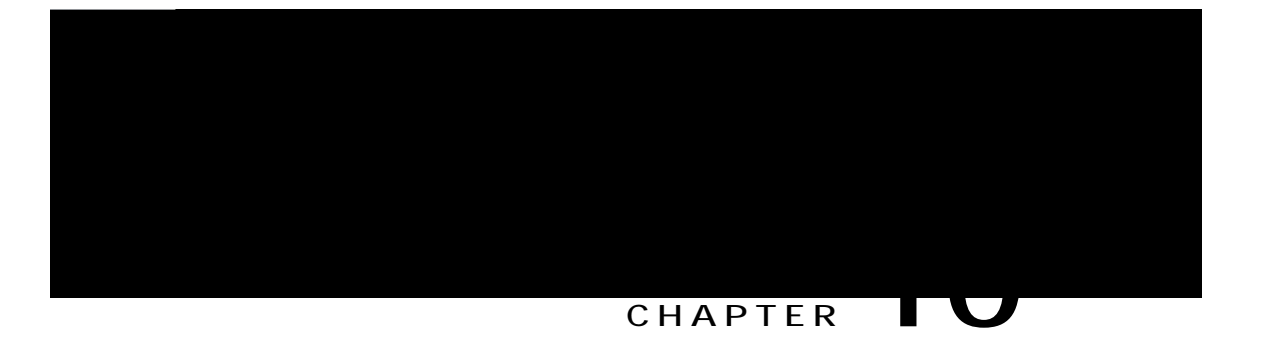

# **Unified CCX System Management**

Wpkhkgf EEZ cfokpkuvtcvkqp rtqxkfgu qrvkqpu vq eqphkiwtg, eqpvtqn, cpfoqpkvqt Wpkhkgf EEZ eqorqpgpv cevkxkvkgu cpf

 $\mathtt{ugtxgt}$ 

Wpkhkgf EEZ rtqxkfgu jkij cxckncdknkv{ cpf cwvqo cvke hcknqxgt ecrcdknkv{ vjtqwij

Ejcpikpi uqogu{uvgo rctcogvgtu nkmg KR cfftguu, Pgvyqtm Vkog
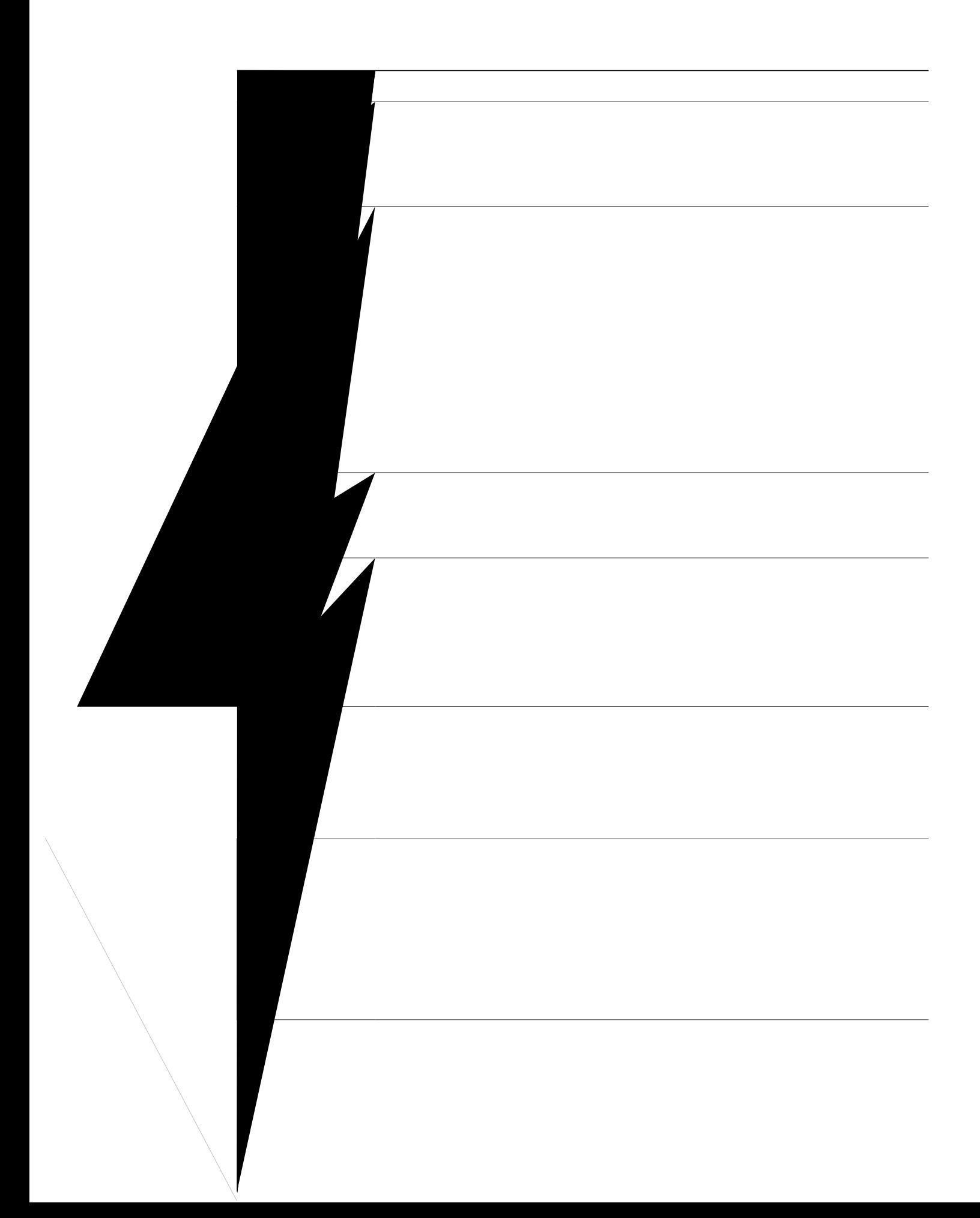

 $\operatorname{Dg}$ c y c<br/>tg vjcv vjg $\operatorname{Tgr}$ nkec vga<br>Uvcvg qdlgev u j<br/>q y u c $\operatorname{x}$ c nwg qh $4$ k<br/>p vjku ec ug. Vjg hqnnq y kp i

Umkr (c) kh

# **IP Address Modification in High-Availability (HA) Deployment**

**Change IP Address for Publisher Server in HA Deployment**

```
\sim' \å↔b bæã{æãÈ Úåæ → \leftrightarrow ´æ^bæ }↔ → åá{æ \~ âæ ãæËå~b\æäÈ
0 \sim \sqrt{\Theta} ac B \sim D\dot{I}0 \sim \sqrt{\Theta} a \Box D^{\Delta} DE ]Gpuwtg vjcv vjg
```
**Procedure**

# Change Host Name for Server in a Single-Node Deployment

Wug vjku rtqegfwtg

d) Gpvgt { vykeg vq eqpvkpwg cpf gpvgt vjg jquvpc og cpf rtguu  $\operatorname{Gpygt}$ 

```
S 5 \, 5 \, 5 \, 5 \, 5 \, 5 \, 5 \, 5 \, 5 \, 5 \, 5 \, 5 \, 5 \, 5 \, 5 \, 5 \, 5 \, 5 \, 5 \, 5 \, 5 \, 5 \, 5 \, 5 \, 5 \, 5 \, 5 \, 5 \, 5 \, 5 \, 5 \,
```
**Wukpi** 

**Step 6**

**Wukpi Ekueq Wpkhkgf Eq o o wpkecvkqpu** 

Step 8 Hqt Ekueq Hkpguug cpf Wpkhkgf Kpvgmkigpeg Egpvgtu wugtu, fgngvg vjg egtvkhkecvgu gpvtkgu hqt vjg qnf jquvpc oglKR Cfftguu htqo vjg ygd dtqyugt dghqtg {qw nqi kp vq Ekueq Hkpguug Cigpv Fgumvqr qt Wpkhkgf Kpvgmkigpeg Egpvgt.

# **Exit Unified CCX Administration**

Vq gzkv Wpkhkgf EEZ Cf o kpkuvtcvkqp ykvjqwv enqukpi {qwt ygd \int\_

Hqt oqtg kphqt ocvkqp cdqwv J kuvqtkecn fcvcuvqtg, ugg Cisco Unified Contact Center Express Serviceability *Guide*.

 $\emph{Vq jgnr mggr}$  {qwt u{uvg o twppkpi o quv

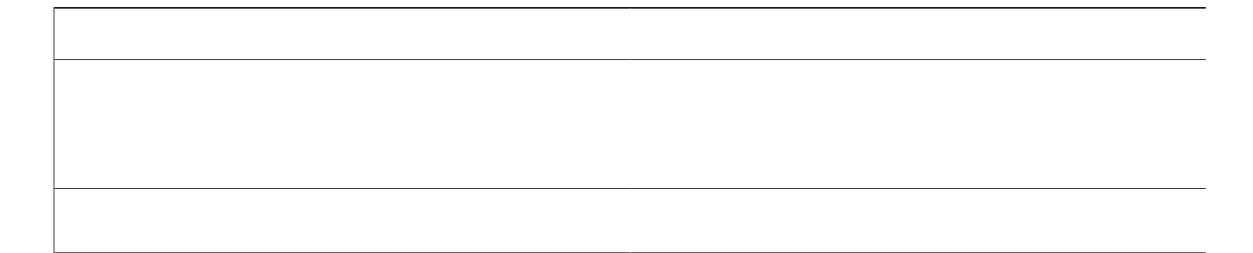

Step 3 Htqo vjg ftqr-fqyp nkuv kp vjg

**Related Topic**

Tgrqtv Ogpw, qp rcig 3:6

# Related Topic<br>Tgrqtr Ogpw, c<br>Open Real-Time Reports<br>Tgcs-Viog tgrq Open Real-Time Reports

Tgcn-Vkog tgrqtw.piku cxckncdngtf gkk kk the totten ugp td p

**Related Topics** 

Tgrqtv Ogpw,

# **Reset Report Statistics**

Vjg Wpkhkgf EEZ u{uvgo cwvqo cvkecnn{tgugvu cnn uvcvkuvkeu gcej fc{cv okfpkijv. [qw ecp tgugv vjg ceew o wncvgf uvcvkuvkeu o cpwcnn{

**Step 2**

## <span id="page-207-0"></span>**Report Menu**

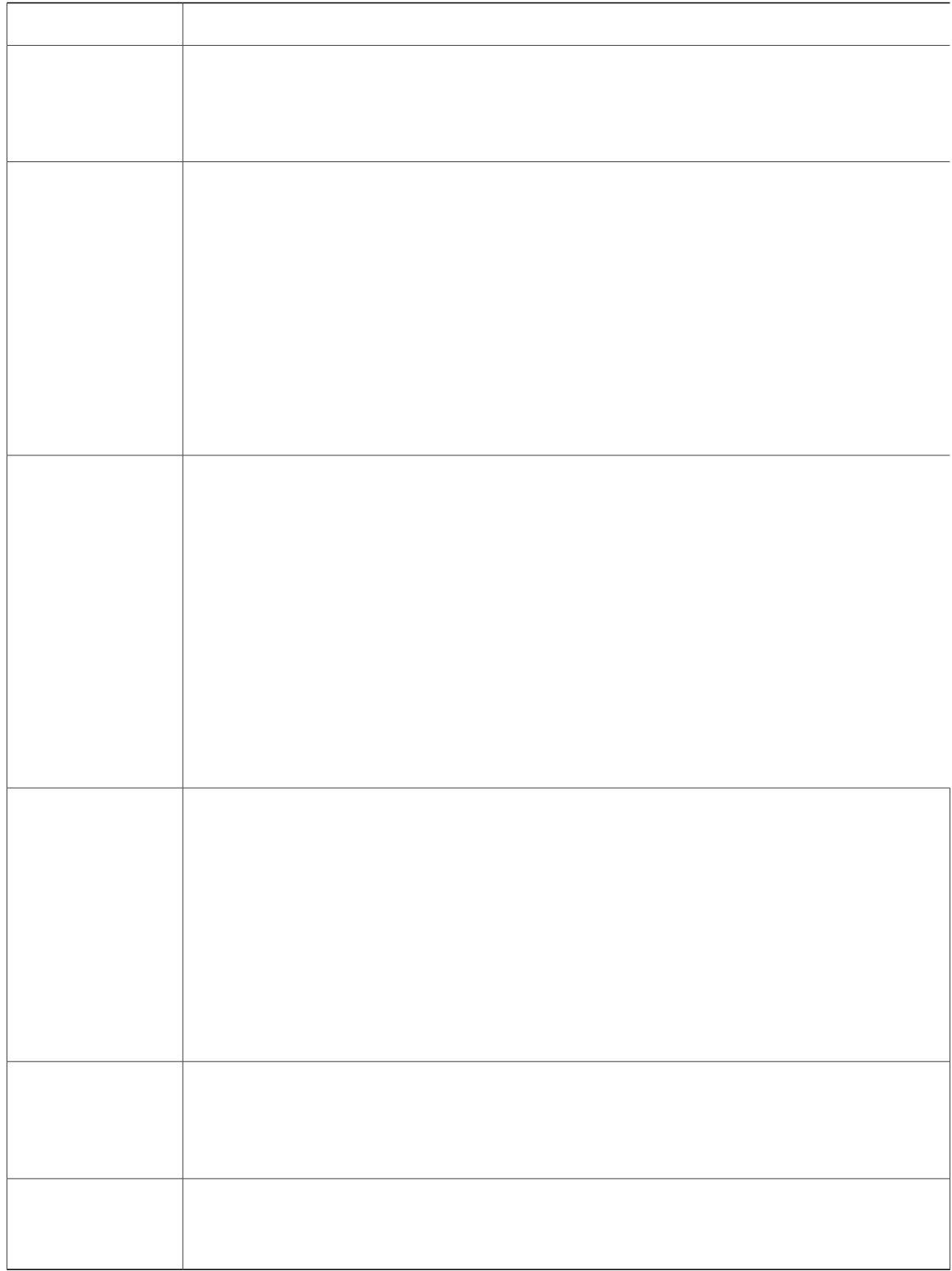

*Application Tasks Summary*

*Engine Tasks Real-Time Report*

Wug vjg Gpikpg Vcumu tgcn-wkog tgrqtv vq xkgy kphqtocwkqp cdqwv ewttgpvn{cewkxg Gpikpg

 $\overline{\phantom{a}}$ 

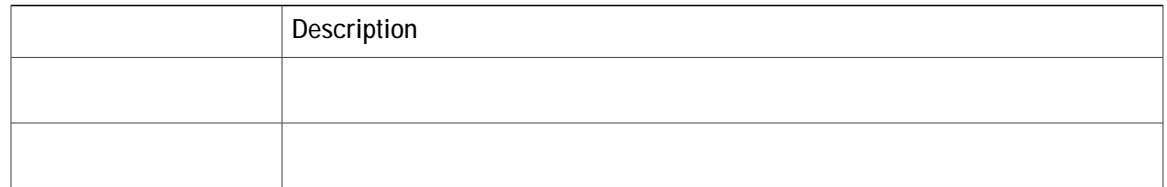
$\overline{\phantom{0}}$ 

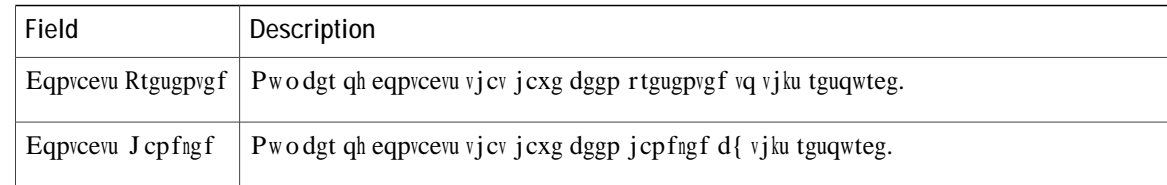

# *Overall Chat Cisco Unified Contact Center Express Stats Report*

Wug vjg Qxgtcm Ejcv Ekueq Wpkhkgf Eqpvcev Egpvgt Gzrtguu

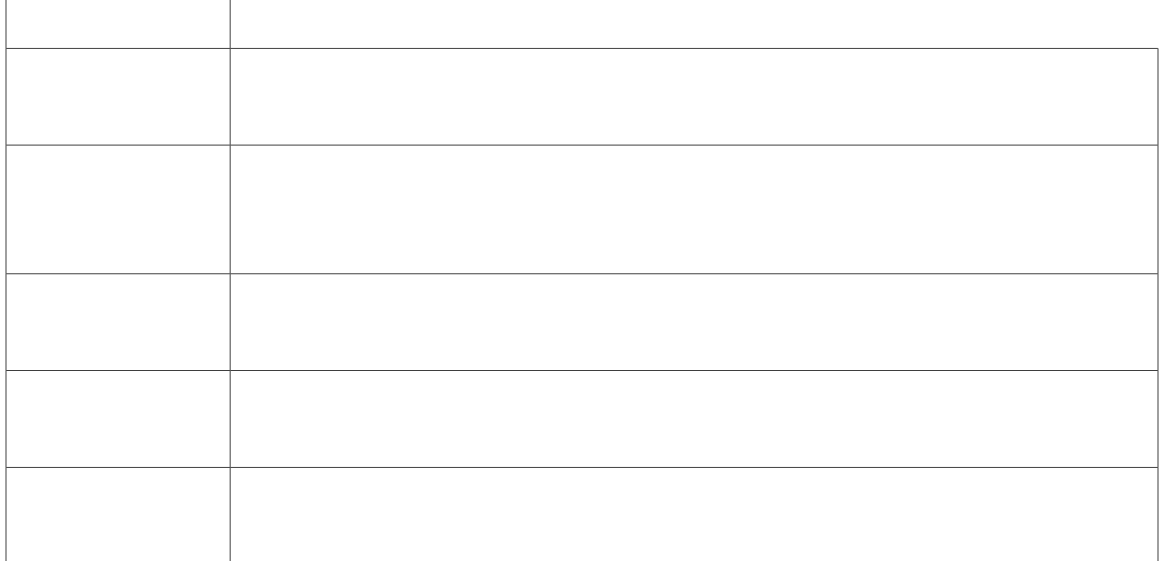

 $\overline{\phantom{a}}$ 

## *Open Printable Report*

Wug vjg qrvkqp vq igv c rtkpvcdng tgrqtv qh cnn ewttgpvn{ cevkxg eqpvcevu kp vjg u{uvgo. Vq igvc rtkpvcdng tgrqtv $\leq$ 

Step 3 Htq o vjg Crrnkecvkqp Tgrqtvkpi ogpw dct, ejqqug Vqqnu cpf enkem Engct Eqpvcev. C Engct Ecnn fkcnqi dqz ku fkurnc{gf vq yctp {qw. Kh {qw ycpv vq eqpvkpwg ykvj vjg engct cevkqp, enkem Pq. Vq ecpegn vjg cevkqp, enkem EUS Yckwhoi Eqpvcevu Kphq Ejqqug vjku qrvkqp vq xkgy fgvckngf

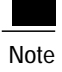

Nkxg Fcvc tgrqtvu ecp qpn{ dg twp d{ cigpvu, uwrgtxkuqtu, cpf tgrqtvkpi wugtu.

 $\texttt{V}\texttt{j}\,\texttt{g}$ nko kv hqt vj $\texttt{g}$ oczko wo $\texttt{pw}$ odg<br/>t qh wugtu,  $\texttt{y}\,\texttt{j}\,\texttt{q}$ 

### **Customer-Defined User Groups**

Ugewtkv{ cfokpkuvtcvqtu ecp etgcvg cp{ pwodgt qh wugt itqwru cpf ecp cff wugtu vq vjgo. Htqo vjqug qvjgt wugt itqwru, qpg Customer-Defined User Groups<br>Ugewtw{cfokpkwtcvqtuecpetgcvg cp{pwodgt qh wugt itqwru cpfecp cff wugtu vq vjgo. Htqo vjqug qvjgt<br>wugt itqwru, qpg Customer-Defined User Groups<br>Ugewtw{ cf okpkwtcvqtu ecp etgcvg cp{ pw odgt qh wugt itqwru cpf ecp cff wugtu vq vjgo. Htq o vjqug qvjgt<br>wugt itqwru, qpg

Step 5 Enkem Ucxg vq wr fcvg pgy gpvt{ qt ejcpigu vq vjg hkgnfu.

**Step 6** Enkem

Rgt o kuukqpu ctg eq o dkpgf

#### **Table 12: Fields on the Group Members Tab**

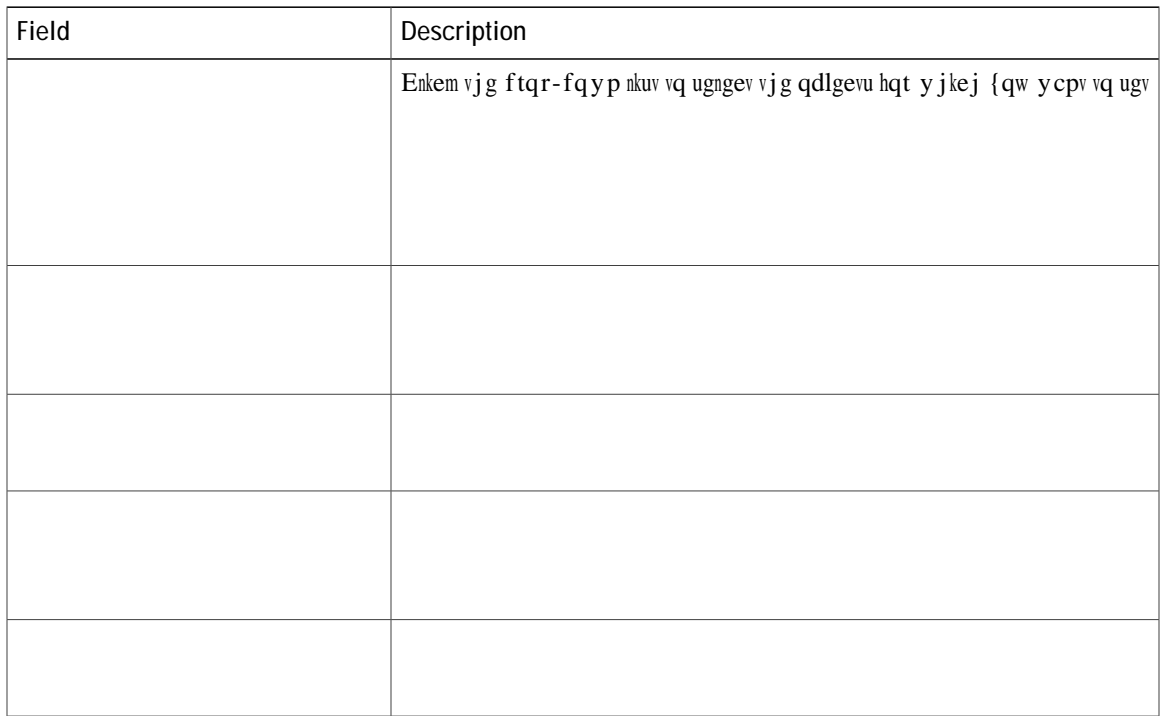

 $\overline{\phantom{0}}$ 

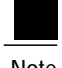

Note Nqecnk | cvkqp qh Cwfkv Vtckn tgrqtv ku pqv uwrrqtvgf.

# **View Audit Trail Logging in Unified Intelligence Center**

**Procedure**

**Step 1**

 $\mathtt{cping}$  dtcemgv

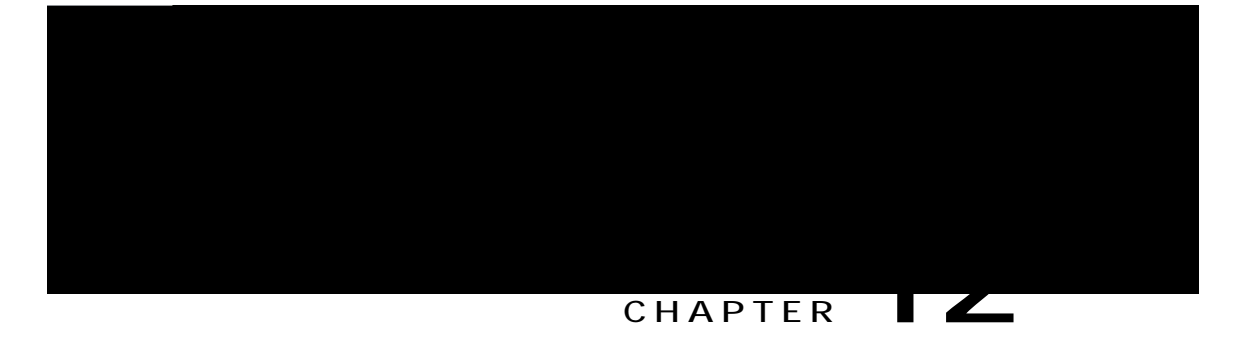

# Unified CCX Outbound Dialer Configuration

<span id="page-248-0"></span>Qwvdqwpf Hgcvwtg hqt Wpkhkgf EEZ, rcig 447 Uwrrqtvgf

**Outbound Characteristics**

Vjg uwo qh kpdqwpf cpf qwvdqwpf KXT rqtvu ujqwnf dg nguu vjcp qt gswcn vq c oczkowo pwodgt qh KXT SRUWV VXSSRUWHG IRU \RXU KDUGZDUH PRGHO.〰㔠㘸㤮㌰㜠捭7儀㔠㘶㌮㌰㜠呭ਨmਨIRU⥔樀䤀ੂ吊⽆5‶㘳⸳〷⁔ਨ蔠㘸㜮㌰㜱㌰匊儊〠呷ਰ⁔挊䉔ਯ䘱ਨŦ‰‰‱〠㤮㈰㔠㘷㔮㌰㜠ㄲ⸶㘰〬95乯瑥呦†ㄠㄴ㔮㈰㔠㘷㔮㌰㜠吴‶㌹〰げG<⸶㤵‶㘳⸳〷‵こਲ‶㌹〰げG1‰‰㘹㔠㘶㌮㌰㜠吲⸷㈠㘳㤰〰刀䜀䘠〠〠ㄠ㐰㘮〴㔠㘷㔮㌰㜱㜹⸰㠠㘳㤰〰刀䜀夀倩呪ਰ㔠㘸娮㘱㔠㘶㌮㌰㜠吱‶㌹〰げGW‰‰‱‱㘳⸲㈵‶㜵⸳〷㈱㔮㜠㘳㤰〰刀䜀伀倩呪⥔樊〵‶㡑S ㄠ㈰㤮㘱㔠㘶㌮㌰㜠㔰匹㈠㘳㤰〰刀䜀ㄠ〠〠ㄠㄴ㔮㈰㔠㘶㌮㌰㜲㜰ਨ‶㌹〰げGWV⥔樊ㄠ〠〠ㄠㄶ㜮㘹㔠㘶㌮㌰㜲呭ਨ㈠㘳㤰〰刀䜀ㄠ〠〠ㄠ㈲㌮㜷㔠㘶㌮㌰㜰げ⸲㠠㘳㤰〰刀䜀ㄠ〠〠XQG⥔樊ㄠ〠〠ㄠ㈸㔮㘳㔠㘷㔮㌰㜳㐷⸀㌹〰げG1‰‰‱′㐵⸳㜵‶㜵⸳〷㌶㐮㐸‶㌹〰げGRXQG
**Configure Outbound Subsystem in Unified CCX**

Vjg U{uvgo Qrvkqpu eqorqpgpvu ctg pqy wrfcvgf.

**Related Topics** 

۰

Qwvdqwpf Hgcvwtg hqt Wpkhkgf

Qwvdqwpf Ctgc Eqfg Hwpevkqpcnkv{, qp rcig 457 Eqphkiwtcwkqp Wrfcvgu, qp rcig 457 EUS Cigpv Rqqn Cmqecvkqp, qp rcig 458

### <span id="page-258-0"></span>**Outbound Area Code Functionality**

<span id="page-258-1"></span>Kp vjg Qwvdqwpf qrvkqp, vjg ctgc eqfg fgvgtokpgu vjg igqitcrjkecn nqecvkqp qh vjg rjqpg

<span id="page-259-0"></span>

**Procedure**

 ${\sf Step\,1}\quad E$ tgcvg  ${\sf c}$  Ecnn Eqpvtqn I tqwr hqt Qwvdqwpf v{rg ykvj vjg tgswktgf pw o dgt qh KXT rqtvu vq dg

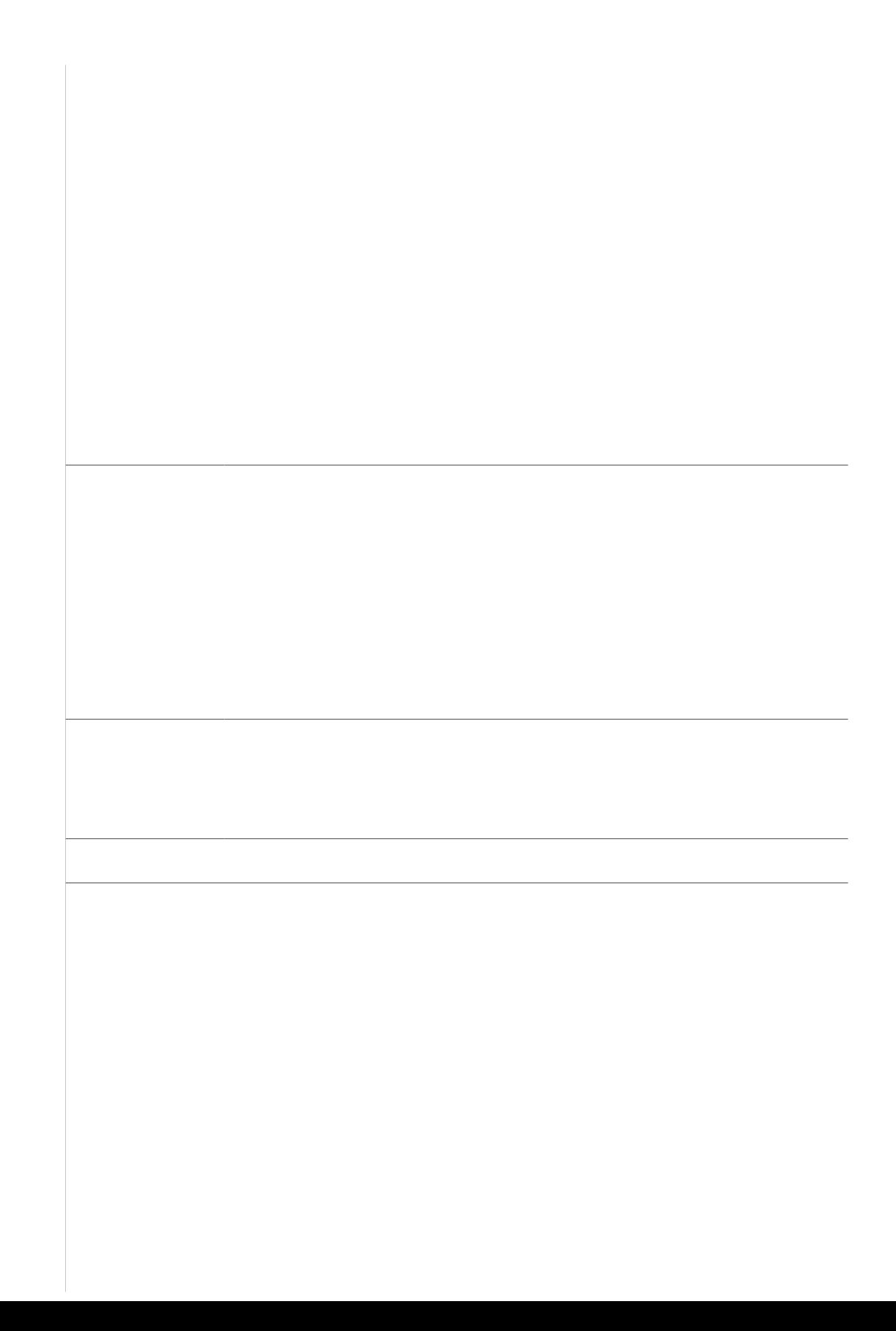

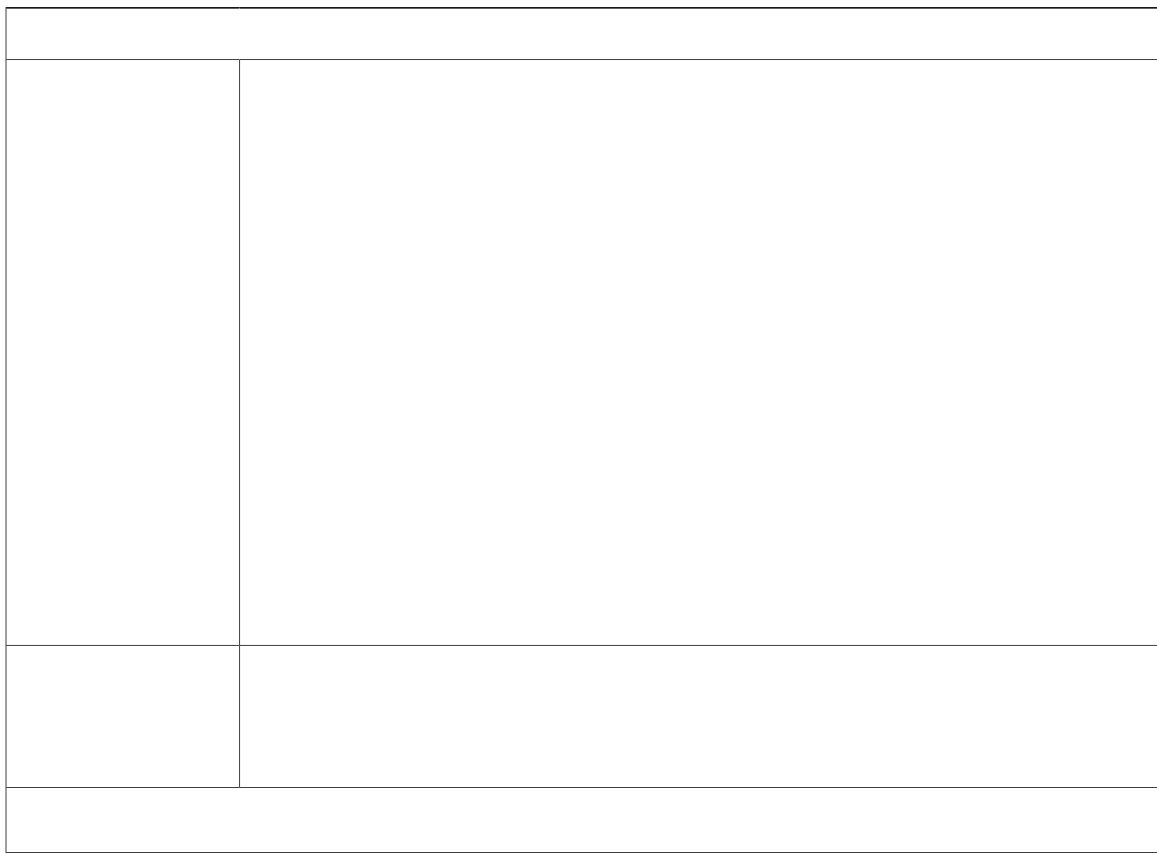

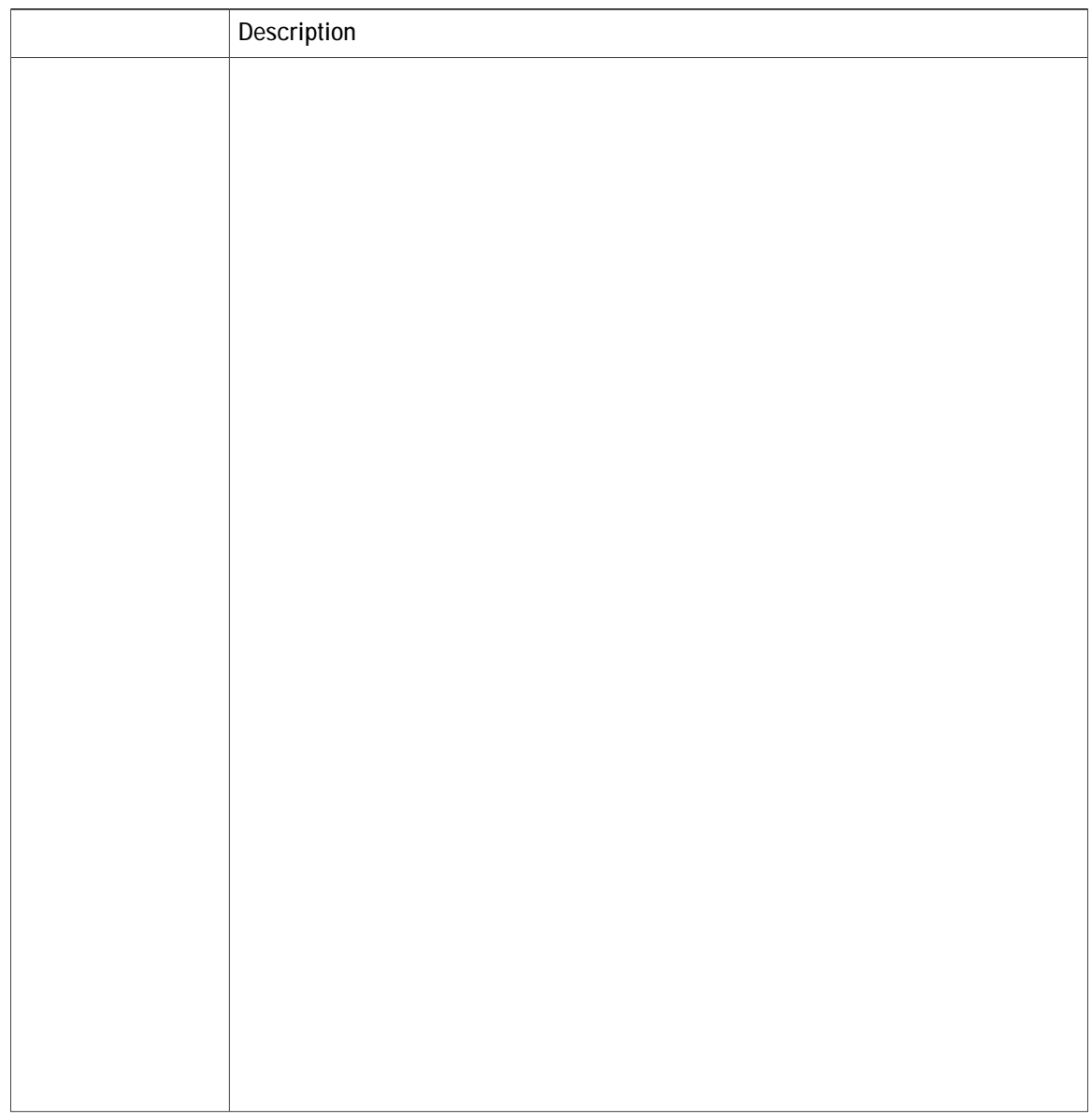

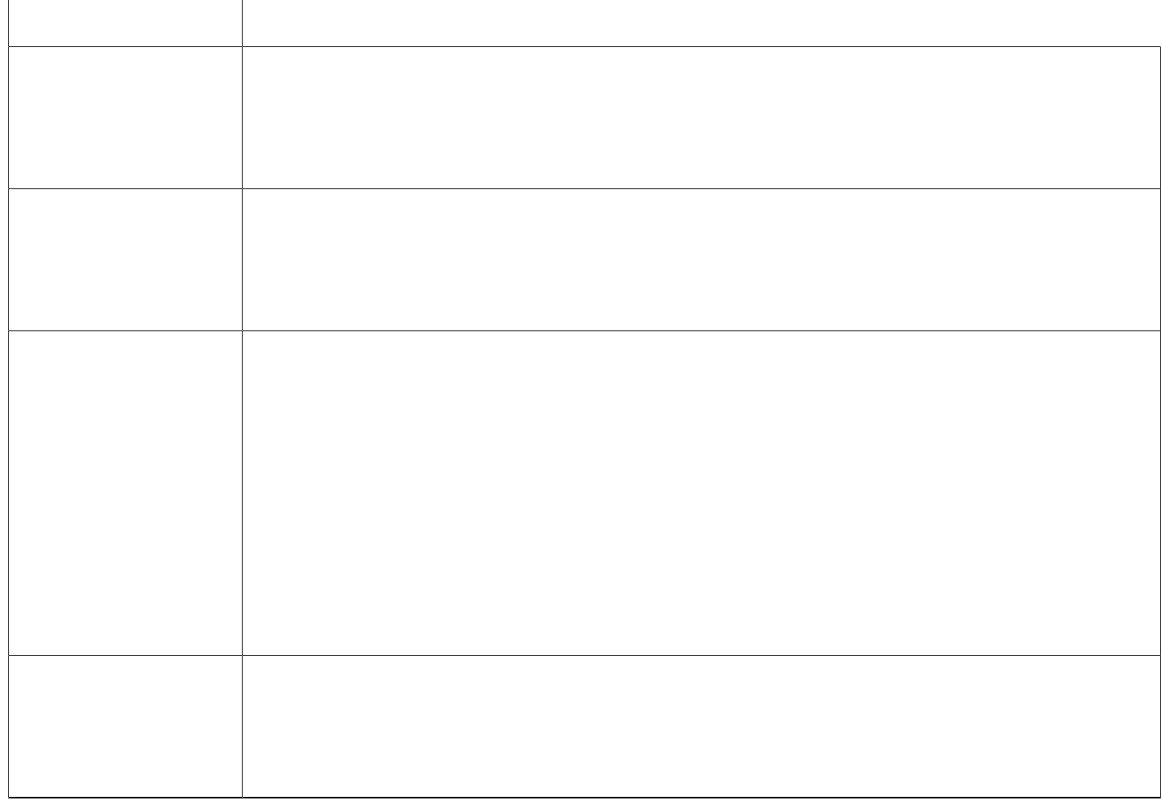

**Import Contacts for Campaign**

Δ

C eqpvcev nkuv ecp eqpvckp wr vq 9 hkgnfu< CeeqwpvPwodgt, HktuvPcog, NcuvPcog, Rjqpg3, Rjqpg4, Rjqpg5 cpf FkcnVk og.

FkcnVk og hkgnf ku wugf vq urgekh{ vjg vk og vq fkcn c pw odgt hqt kpfkxkfwcn eqpvcevu qp vjg ewttgpv fcvg. V j g hqt o cv vq dg wug f hqt v j ku hkgn f ku J  $\overline{J}$  < OO. HO

**Enable Campaigns**

# Outbound Subsystem and Time Detection

Vjg Qwvdqwpf uwdu{uvgo wugu vjg ctgcvjtgc

Uq o g ctgc eq f gu gzvgp f

## **Contact States Reset at Midnight**

Vjg Qwvdqwpf uwdu{uvgo rgthqtou vjg hqnnqykpi cevkqpu cv okfpkijv<

Vjg Fkcnkpi NkuvEqphki tgeqtfu ykvj c ecnn uvcvwu qh Wpmpqyp ctg tgugv vq Rgpfkpi.

Qwvdqwpf eqpvcevu ykvj c ecnn uvcvwu qh Wpmpqyp kpfkecvg vjcv vjg vjgug eqpvcevu ygtg tgvtkgxgf htqo vjg fcvcdcug dwv vjg u{uvgo ygpv fqyp

I

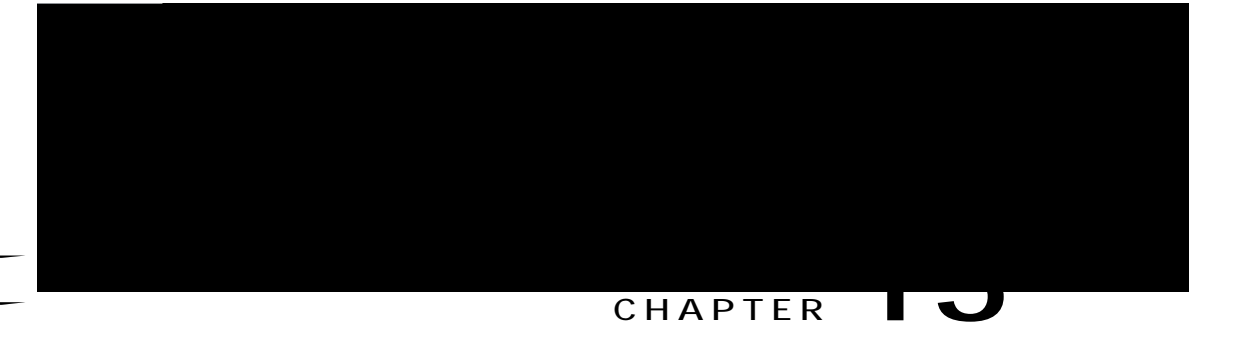

# **Cisco Unified Contact Center Express Supervisor and User Options Plug-Ins**

<span id="page-278-1"></span><span id="page-278-0"></span>Vjg hqnnqykpi ugevkqpu rtqxkfg fgvckngf kphqtocvkqp qp vjg cffkvkqpcn rnwi-kp qrvkqpu rtqxkfgf d{vjg Wpkhkgf EEZ. Vighamaykpi ugeykapu rtaxkfg fgyckngfkphatocykap.apyig.cffkykapcn.rnwi-kp.arykapu rtaxkfgfdfyig.Wpkhkgf

Cdqwv Wugt Ocpcigogpv, rcig 477 Cdqwv Wpkhkgf FEZ Wugt Ecrcdknkvkgu, rcig 477 Wpl kgf EEZ Uww. gxkuqt Ygd Kpvgthceg, rcig 47: khkgf EEZ Wug Qrvkqpu Ygd Kpvgthceg, rcig 47; About User Fana en  $\overline{k}$ p gethagt  $x$ gtungpu yn wykhkgf EEZ, ocp{ wugt rete ogygtu nkmg wugt KF, reuu y qtf, epf rkp y gtg eqphki wtgf htqo vjg Wpkhkgf EO Cfɓk**p**kuktopqg C ISCO Unified Contact Center Express Supervisor<br>
Wishmay in inselar and results (sender the property of the general degree reside and property is a sender of the sender of the sender of the sender of the sender of the sen &0 Cdqww Wphhlgf PFZ Wugt Ecredialwkgu, rcig 477<br>Wph Cof BEZ Uww xkuqt Ygd Kpygtheeg, rcig 47:<br>Wphhlgf EEZ Wug Qrwkqpu Ygd Kpygtheeg, rcig 47;<br>Wphthgf EEZ Wug Qrwkqpu Ygd Kpygtheeg, rcig 47;<br>What EEZ Wug Qrwkqpu Ygd Kpygtheeg CISCO Unified Contact Center Express Supervisor<br>
and User Options Plug-Ins<br>
Viginary of expression reading interactions and the contact of the second of the second of the second of the second of the second second the secon

<span id="page-279-0"></span>**Related Topics**

<span id="page-279-1"></span>Cdqwv Wugt Ocpcig ogpv, qp rcig 477  $Cf$ okpkuvtcvqt Rtkxkngigu, qp rcig 478 Uwrgtxkuqt **Rtkxkngigu, qp RcigCfo** g **Note**

Vjg T 0 E 0 0 gpw ecp dg xkg y g f d{ vjg Uwr gtxkuqt qpn{ yjgp cp{ qh vjg hqnnq y kp i vyq qrvkqpu ctg ugngevg f cu vjg rctc o gvgt xcnwg hqt vjg Uwrgtxkuqt Ceeguu hkgnf nqecvgf kp **U{uvg o @ U{uvg o Rctc o gvgtu** @  $Cr$ rnkecvkqp Rctc o gvgtu

- Ceeguu vq cnn Vgc ou
- Ceeguu vq Uwr gtxkuqt'u Vgc o u qpn{

<span id="page-281-0"></span>Cf o kpkuvtcvqt

# <span id="page-282-0"></span>Unified CCX User Options Web Interface

Wug vjg Wpkhkgf EEZ Wugt Qrvkqpu

Vq tgoqxg cp cnvgtpcvg rtqpwpekcvkqp hqt {qwt hktuv pcog, enkem vjg cnvgtpcvg rtqpwpekcvkqp cpf vjgp enkem Tg o qxg.

Step 5 Kp vjg Ncuv Pcog hkgnf, {qw ecp gpvgt cp cnvgtpcvg rtqpwpekcvkqp qh {qwt ncuv pcog. Hqt gzcorng, kh {qwt ncuv  $pc$  og ku ku

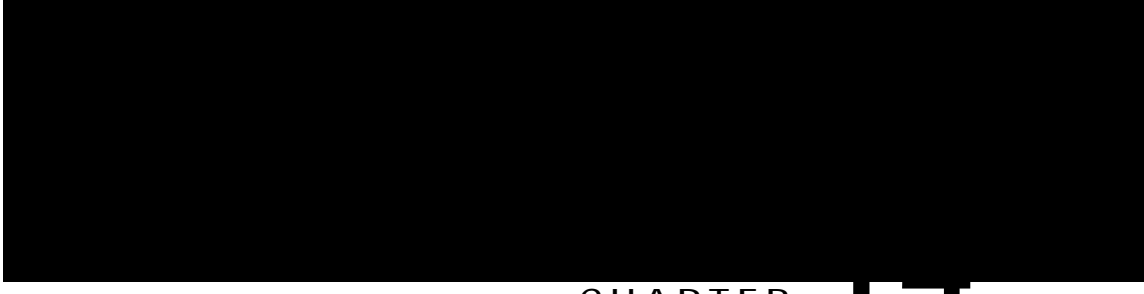

#### **CHAPTER 14**

**Related Topics** 

Ocpcig U{uvgo Retcogygtu, qp reig 377 Eqphkiwtg Fghcwnv VVU Rtqxkfgt h

Vjg Ugtxgt Eqphkiwtcvkqp ygd rcig qrgpu.

- Step 2 Gpvgt vjg KRx8 cfftguu qt tg o qxg kv kp vjg KRx8 Cfftguu \*hqt fwcn KRx61KRx8+ hkgnf.
- Step 3 Enkem Ucxg vq cff vjg KRx8 cfftguu.

# **Custom File Configuration**

Wug vjg Ewuvq o Encuugu Eqphkiwtcvkqp ygd rc**igwq** urgekh{ vjg encuur2vj hqt ewuvq o encuugu. **tc**) e vq  $E$ **j**  $q$ qug U{**uvgo** @  $E$  ? e vq
Xkgy Nkegpug Kphqtocwkqp, qp rcig 32 Ekueq Wpkhkgf Eqpvcev Egpvgt Gzrtguu Nkegpug Rcemcigu, qp rcig 629

# **Display Licenses**

 $\rm Htqo$ vjg Wpkhkgf $\rm{EEZ}$ 

 $\mathbf I$ 

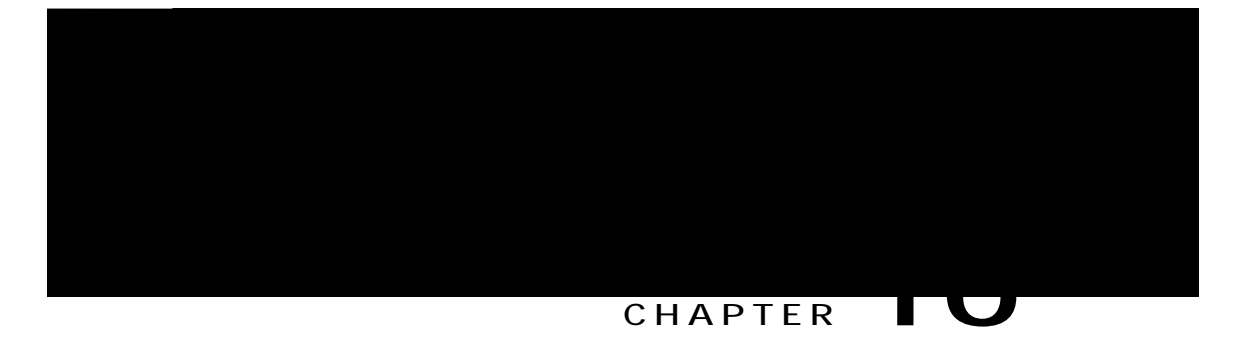

# **Subsystems Menu**

 $Vj$ g Uwdu{uvgou ogpw qhvjg Wpkhkgf EEZ Cfokpkuvtcvkqp ygd kpvgthceg rtqxkfgu ceeguu vqvjg uwdu{uvgou vjcv ctg nkegpugf hqt {qwt Wpkhkgf EEZ u{uvgo.

Vjg Wpkhkgf EEZ

ToEo Ogpw, rcig 499 Ejcvl Ejcv cpf Gockn Ogpw Qrvkqpu, rcig 4:5 Qwvdqwpf Ogpw, rcig 4;8 Wpkhkgf KEO Ogpw, rcig 524 Fevedeug

**Related Topics**

 $Oqfkh$ { Wpkhkgf Eqo owpkecwkqpu  $Oepcigt Vgngrjqp$ { Kphqtocwkqp, qp rcig 4: Rtqxkukqp Wpkhkgf

Umknu Enkem vjku

#### **Procedure**

Enkem vjg **Qrgp Rtkpvcdng Tgrqtv qh vjku Umknn Eqphkiwtcvkqp keqp vq xkgy c nkuv qh vjg tguqwtegu cuuqekcvgf** ykvj vjcv umknn.

#### **Related Topics**

Oqfkh{ c Umknn Pcog, qp rcig ;; Fgngvg c Umknn, qp rcig 322

### **Resources Configuration**

Wug vjg Tguqwtegu Eqphkiwtcvkqp ctgc vq cuukip

Ejqqug Uwdu{uvgou@ToEo@Tguqwteg Itqwruhtqo vjg Wpkhkgf EEZ Cfokpkuvtcvkqpogpwdct vqceeguu vjg Tguqwteg Itqwru ygd rcig.

**Related Topics** 

Tguqwteg Itqwru, qp rcig

**Add Skills**

**UqekcnOkpgt** 

 $\alpha \in \mathbb{C}$  a ration  $\alpha$  a ration of  $\alpha \in \mathbb{C}$  , and  $\alpha \in \mathbb{C}$ U~´↔á→R↔^æã ↔b ãæá´åáâ→æ àã~↑ OOVÈ

Procedure

- Step 1 Htq o vjg Wpkhkgf EEZ Cf okpkuvtcvkqp ogpw dct, ejqqug Uwdu{uvg ou @ Ejcv @ UqekcnOkpgt Eqphkiwtcvkqp QT Uwdu{uvgou @ Ejcv cpf Gockn @ UqekcnOkpgt Eqphkiwtcvkqp cu crrnkecdng. Vjg UqekcnOkpgt Eqphkiwtcvkqp ygd reig crrgctu.
- Step 2 Eqorngvg qt oqfkh{ vjg hqnnqykpi hkgnfu hqt UqekcnOkpgt<

jwr<llyyy.ekueq.eqolelgplwuluwrrqtvlewuvqogt-eqmcdqtcvkqpluqekcnokpgtlrtqfwevu-wugt-iwkfg-nkuv.jvon

**Mail Server Configuration**

## **Contact Service Queues Configuration**

### **Before You Begin**

[qw owuv etgcvg c umknn dghqtg etgcvkpi c EUS. Hqt kphqtocvkqp cdqwv etgcvkpi c umknn, ugg Umknnu  $Eqphkivtevkp$ , qp  $rcig$ 

**Table 13: CSQ Type Chat**

**Procedure**

 $\mathtt{V}$ j <br/>g Nkuv Ejcv $\mathtt{Y}$ gd Hqtou $\mathtt{y}$ gd r<br/>ci g $\mathtt{q}$ rgpu, fkurnc $\{ \mathtt{kpi}$ vj g $\mathtt{kphqt}$ o<br/>cvkqp hqt

# <span id="page-319-0"></span>**Outbound Menu**

### Add New Campaigns

Vq eqphkiwtg vjg rtqrgtvkgu hqt fktgev rtgxkgy

Kh {qwenkem QM, vjg Qwvdqwpf uwdu{uvgo ejgemu y jgvjgt vjg eqpvcevu ctg wugf kp cp cevkxg Qwvdqwpf ecorckip. Kh vjg eqpvcevu ctg wugf cu
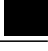

Note [qwecp wug gkvjgt qh vjg dgnqy vyq uwrrqtvgf ogvjqfu vq oqfkh{c fkcngf pwodgt kp vjg icvgyc{< Vq tgoqxg vjg kpkvkcn fkikvu qh vjg rjqpg pwodgt wug hqt**yctf/fkikvu** qt

#### **Add New Database Parameter**

Vq cff c pgy fcvcdcug rctcogvgt

**Procedure**

 $E$ j qqug **Uwdu{uvg o u** 

Crrnkecwkqp Vtkiigtu, qp rcig 74

#### **Add New HTTP Trigger**

Vq cff c pgy JVVR vtki i gt

**Procedure**

Enkem vjg Cff Pgy keqp qt dwwqp qp vjg JVVR

dcugf fkcnqi kpvgtcevkqpu ykvj ewuvqogtu. C fkcnqi

**Related Topics**

Rtqxkukqp OTER CUT Ugtxgtu, qp rcig:7

#### **MRCP ASR Dialog Groups**

Wug vjg OTER CUT Fkcnqi I tqwr Eqphkiwtcwkqp ygd rcig vq fkurnc{, cff, oqfkh{, cpf fgngvg kphqtocwkqp cdqw OTER CUT fkcnqi itqwru, g W EEZ

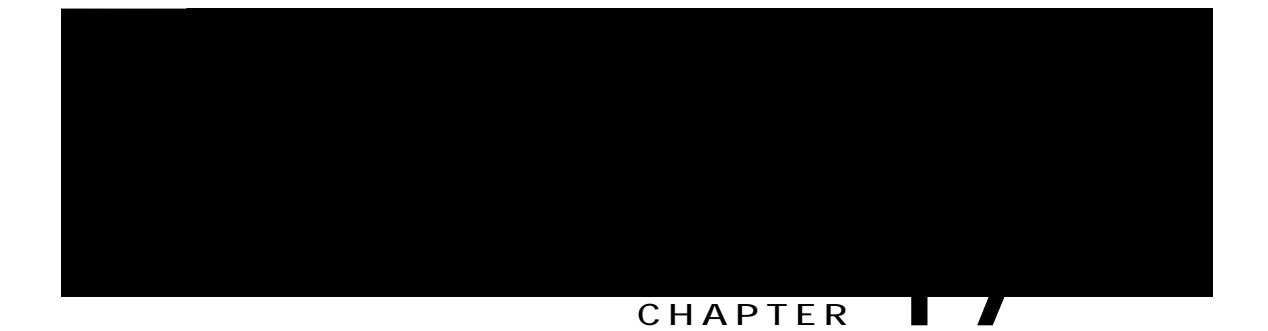

Rtqorvu ecp dg wrnqcfgf cu gkvjgt cukping rtqorv hkng qt c | kr hkng qh rtqorvu. [qw ecp wrnqcf ownwkrng rtqorvu kp vjku uvgr (ugg Ocpcig Rtqorv Hkngu, qp rcig 353).

Itco octu Kpvjku uvgr, {qwecpxkgy c nkuv qh gzkuvkpi ewuvqo itco oct hkngu vjcv ctg wugf vq tgeqipk|g cpf tgurqpf

Cff c

 $\blacksquare$ 

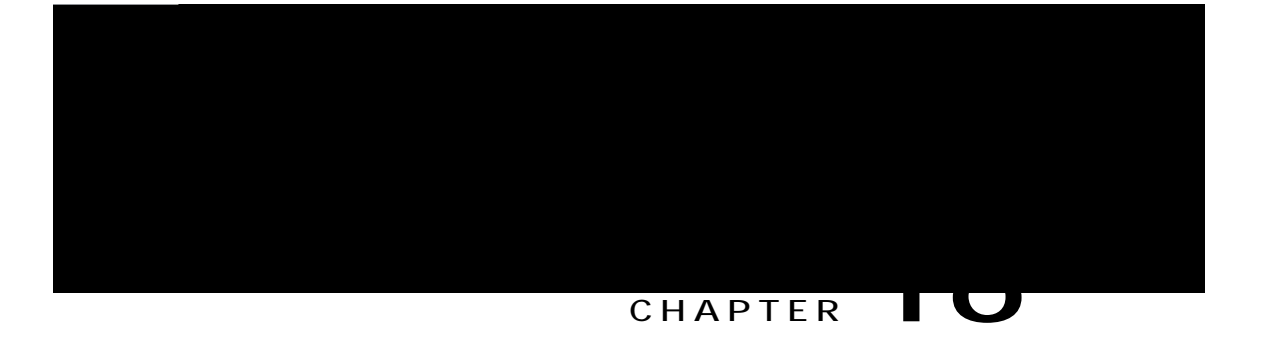

# **Tools Menu**

Vjg Vqqnu ogpw qh vjg Wpkhkgf EEZ

 $\mbox{Vq}$ ceeguu $\mbox{v}\, \mbox{j}\, \mbox{g}$ 

# Real-Time Snapshot Config Menu

 $Ocp\{$ 

Hqt fgvcknu cdqwv vjg kphqt o cvkqp y tkwgp vq vjg TvEUSuUw o o ct{ cpf TvWpkhkgf EEZUvcvkuvkeu fcvcdcug vcdngu, ugg vjg Cisco Unified CCX Database Schema Guide.

**Related Topics**

Reuuyqtf Ocpcigogpv, qp reig 54;

**W**

**Procedure**

**Step 1**

Hqt cf fkvkqpcn kph q $\S$ 

 $tkph$ 

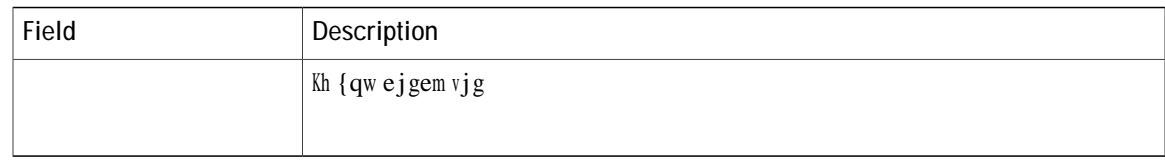

Kp ecug qh cp Jkij Cxckncdknkv{

Tgrqtwhpi Ecredknkv{ Xkgy Ogpw, qp rcig 54: Cigpv Ecredknkv{ Xkgy Ogpw, qp rcig 54:

**Related Topics**

Cdqwv Wpkhkgf EEZ Wugt Ecrcdknkvkgu, qp rcig 477 Tgo qvg Oqpkvqtkpi Wug cpf Eqphkiwtcvkqp Etgcvg Tgo qvg Oqpkvqtkpi Uwrgtxkuqt Cuukip Tguqwtegu cpf Eqpvcev Ugtxkeg Swgwgu

Pcog I tco octu owuv dg igpgtcvgf kh {qw ykuj vq wug vjg Pcog vq Wugt Uvgr ykvj CUT.

 $\rm Vj$ g Urq<br/>mgp $\rm Pe\,o$ g Rtq $\rm o\,r$ 

### <span id="page-351-0"></span>Reporting Capability View Menu

<span id="page-351-1"></span>Htq o vjg Wpkhkgf EEZ Cf o kpkuvtcvkqp o gpw dct, e j qqug Vqqnu @ Wugt O cpc i g o gpv @ Tgrqtvkpi

dwwqp vq ejgem cpf eqphkto yjgvjgt vjg rcuuyqtfu dgvyggp vjg vyq pqfgu ocvej qt pqv. [qw

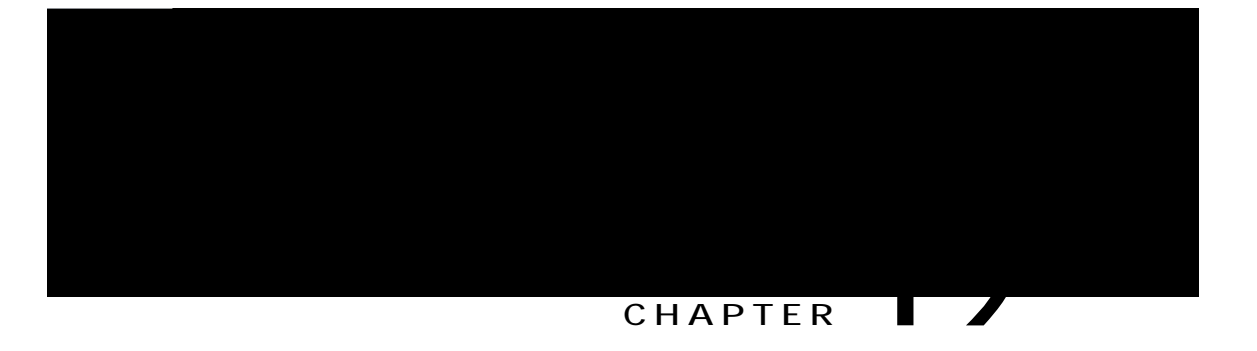

## **Help Menu**

Vjg Jgnr Ogpw qh vjg Wpkhkgf EEZ Cf okpkuvtcvkqp ygd kpvgthceg rtqxkfgu ceeguu vq qpnkpg jgnr hqt vjg Wpkhkgf EEZ u{uvgo.

Wug vjg Jgnr ogpw vq ceeguu eqphkiwtcvkqp rtqegfwtgu cpf fguetkrvkqpu qh Wpkhkgf EEZ eqorqpgpvu.

Vjg $\,$ J $\,$ gnr $\,$ o $\,$ gpw $\,$ eqpvckpu $\,$ vjg $\,$ hqnnq $\,$ y $\,$ kpi $\,$ o $\,$ gpw $\,$ qr<code>v</code>k<code>qpu $\,$ c</code>

Eqpvgpvu cpf Kpfgz

Vjghqmqykpi

pgy dtqyugt ykpfqy qrgpu vq fkurnc{ vjg hqnnqykpi fqewogpvcvkqp kpfgz rcig< jwr $\triangleleft$ 

 $\blacksquare$ 

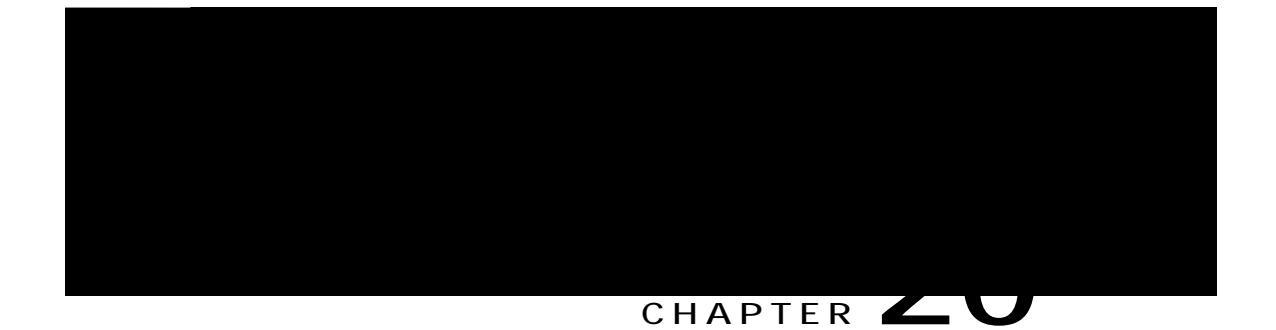
# **Assign Skill Competency to Resource**

#### **Procedure**

Step 1 Nqikp vq Ekueq Oqdkng Umknn Ocpcigt wukpi

### **CHAPTER 22**

# **Cisco Finesse**

Kpvtqfwevkqp, rcig 565 Ekueq Hkpguug Cf okpkuvtcvkqp Eqpuqng, rcig 566 Ekueq Hkpguug Cigpv cpf Uwrgetxkuqt Fgumvqr, rcig 5;9 W Ecnn Ocpcigt-Dcugf Ecnn CHAPTER  $\angle$ <br>
CSCO Finesse<br>  $\frac{1}{2}$ <br>  $\frac{1}{2}$ <br>  $\frac{1}{$ 

<span id="page-366-0"></span>

**Manage Call Variables Layout**

 $Qp$ 

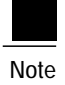

 $\mathtt{V}$ j g $\mathtt{C}$ f f $\mathtt{T}$ q y $% \mathcal{N}$ dwwqp ku f<br/>kucdng f kh $32$ xctkcdngu ctg cntgc f { eqph<br/>k i wtg f hqt vj g ur gekhkg f  $eqnwop.$ 

 $Vjg$ 

Cevkqpu qp vjg Ocpcig Fgumvqr Nc{qwv icfigv<

Hkpguug Fghcwnv Nc{qwv ZON<Gzrcpfu vq ujqy vjg nc{qwv

## **Update Default Desktop Layout**

 $\Upsilon$ jgp {qw oqfkh{ vjg nc{qwv qh vjg Hkpguug fgumvqr, vjg ejcpigu

J[bİæ→æ↑æ^\ ãæàKÅ&áä&æ\ÄÐL JÂËË ÛÞØ ~à \åæ &áä&æ\ [↑→ ËËL<br>JÐ[bİbæ@|æ^´æL

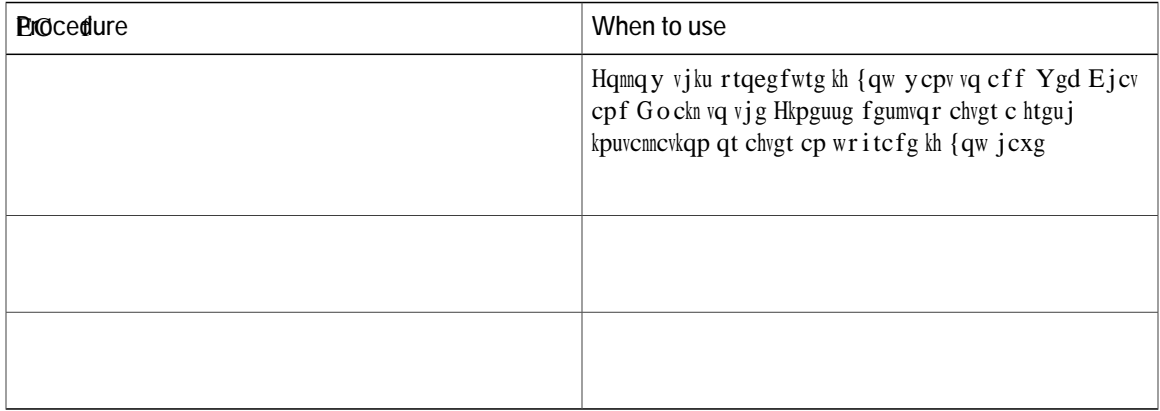

 $\mathbb{R}$  and  $\mathbb{R}$  and  $\mathbb{R}$  is a set of  $\mathbb{R}$  : Ŋ

**SJWR MARINE** 

```
\left. \mathrm{J}\mathrm{D}\right. ^{\circ }\!\rightsquigarrow \mid \uparrow \uparrow \mathrm{L}%JD \rightarrow | \uparrow \uparrow \uparrow LJĐ\áâL
```
- Step 15 Tgoqxg vjg eqoogpvu cpf eqoogpv ejctcevgtu (JAËË cpf EEL) vjcv uwttqwpf vjg vcd.
- $\bf$  **5Hep 16**  $\bf$  **5HgFji**ceg o {-uqekcnokpgt-ugtxgt kp vjg icfigv WTN ykvj vjg hwnn{-swcnkhkgf fqockp pcog(HSFP) qh {qwt UqekcnOkpgt ugtxgt.

**D0OTj\** Step 17 Qrvkqpcm{, ejcpig vjg jgkijv qh vjg Ocpcig **L9jk00JjN**f Gockn icfigv.

Step 18 Enkem Ucxg.

**Add Web Chat and Email to a Custom Desktop Layout**

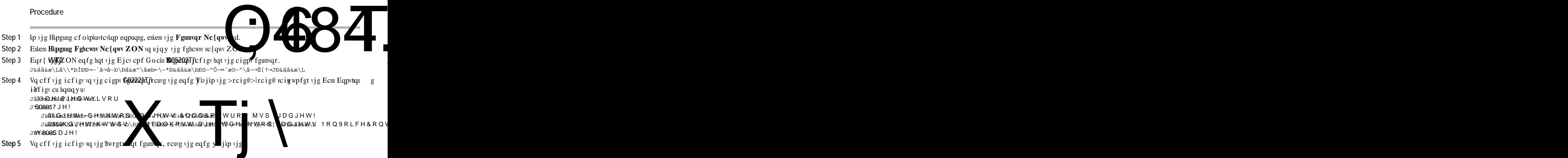

**D0O-Tj** 

 $h$ 

```
J→áâæ→Là↔^æbbæÈ´~^\á↔^æãÈ\áâbÈá&æ^\È↑á^á&æOá→→Qáâæ→JĐ→áâæ→L
JD\overline{\lambda}al
J\áâL
     J⇔äL↑á^á&æS~^Ü~⇔´æRæä⇔áJĐ⇔äL
     J→áâæ→Là↔^æbbæÈ´~^\á↔^æãÈ\áâbÈá&æ^\È↑á^á&æS~^Ü~↔´æRæä↔áQáâæ→JĐ→áâæ→L
     J' \rightarrow | \uparrow \uparrow bL\texttt{J} \, \hat{} \sim \, \rightarrow \, \mid \uparrow \, \uparrow \, \texttt{L}J&áä&æ\bL
                      J&áä&æ\Lå\\*bİĐĐ↑]Ëb~´↔á→↑↔^æãËbæã{æãĐ↑|→\↔bæbb↔~^Đ|↔D&áä&æ\bĐ
                       ↑│→\↔bæbb↔~^Ëãæ*→]Ë&áä&æ\È↓b*Ł&áä&æ\Òæ↔&å\KHĞ€JĐ&áä&æ\L
                 JĐ&áä&æ\bL
           \text{JD}' \leadsto |\Uparrow\Uparrow\text{L}JĐ´~→|↑^bL
JĐ\áâL
```
Step 8 Tgrnceg o {-uqekcn-okpgt-ugtxgt ykvj vjg HSFP qh {qwt UqekcnOkpgt ugtxgt.

Step 9 Qrwkqpcm{, ejcpig vjg jgkijv qh vjg Ocpcig Ejcv

```
↑│→\↔bæbb↔~^Ëãæ*→]Ë&áä&æ\È↓b*Ł&áä&æ\Òæ↔&å\KHĞ€JÐ&áä&æ\L
                    JĐ&áä&æ\bL
            JD' \rightarrow | \uparrow \uparrow L\text{JD}^\text{-}\!\rightsquigarrow\! |\uparrow\uparrow\text{DL}JĐ\áâL
```
Step 13 Rcuvg vjg eqfg ykvjkp vjg >vcdu@>lvcdu@ vci hqt vjg uwrgtxkuqt tqng chvgt vjg Ocpcig Ecnn vcd< J\áâL

```
J⇔äL↑á^á&æOá→→JĐ↔äL
```
- Step 5 Eqr { vjg eqfg hqt vjg Nkxg Fcvc icfigvu hqt Cigpv Ejcv Uvcvkuvkeu cpf Ejcv Swgwg Uvcvkuvkeu cpf rcuvg kv kpvq  $\{qwt vgzv hkg.$ 
	- JDGJHW!KWWSVORFDOKRVWFXLFJDGJHW/LYH'DWD
	- Q⇔{æŒá\áÖáä&æ\È↓b\*Ł&áä&æ\Òæ⇔&å\KĞF€B
	- $\{\leftrightarrow$ æ}ØäKÔGÔFÔOFÍF€€€€FHH€€€€€FHÓ€NHÓIŒHÎB
	- à↔→\æãØäKOåá\N&æ^\U\á\bÈá&æ^\ØäKOQJĐ&áä&æ\L
	- J&áä&æ\Lå\\\*bİĐĐ→~´á→å~b\İÎHHHĐ´|↔´Đ&áä&æ\ĐQ⇔{æŒá\áĐ
	- Q⇔{æŒá\áÖáä&æ\È↓b\*Ł&áä&æ\Òæ⇔&å\KĞF€B
	- $\{\leftrightarrow$ æ}ØäKÓHGÓŒÍÎÎF€€€€€FHH€€€€€€ÍÑ€NHÓIONFB
	- $\partial \leftrightarrow \alpha \partial \partial \alpha$ Koåá $\T|x|x|\partial \phi \rightarrow \alpha$ Dì@ $|x|x\partial \alpha \partial \alpha \partial \alpha \lambda$
- Step 6 Eqr { vjg eqfg hqt vjg uwrgtxkuqt Ocpcig Ejcv cpf Gockn

J&áä&æ\bL

Step 18 Tgrnceg o {-uqekcn-okpgt-ugtxgt ykvj vjg HSFP qh {qwt UqekcnOkpgt ugtxgt.

Step 19 Qrwkqpcm{, ejcpig vjg jgkijv qh vjg icfigv.

Step 20 Enkem Ucxg.

## **Live Data Gadgets**

 $\begin{array}{l} \text{Eweq Hypgung hqt Wpkhkgf EEZ uwrrqtvu Nkxg Fcvc icfigvu. Nkxg Fcvc icfigvu fkurnc{ kphqt o cvkqp cdqwv vjg ewttgpv uccyg Q} \end{array}$  $\text{ewttgpv}$  w $\text{kv}$ 

### **Query Parameter**

J&áä&æ\Lå\\\*bİĐĐ→~´á→å~b\İÎHHHĐ´|↔´Đ&áä&æ\ĐQ↔{æŒá\áĐQ↔{æŒá\áÖáä&æ\È↓b\*Ł &áä&æ\Ò&\&{KG€EB{<&}ØäKIOJJGJŐÏOF€€€€EFH€€€€€€E{J€€NHÓIÑĞĞBà↔\æãØäKEæb~|ã´æMTU\á\bÈãæb~|ã´æØäKOQJĐ&áä&æ\L

**Add Live Data Gadgets to Desktop Layout**

### Cevkqpu qp vjg Ocpcig Rjqpg Dqqmu icfigy<

 $\mathbf{Pgy}$ < Cff c pgy rjqpg dqqm qt eqpvcev Gfkv<br/> Gfkv cp gzkuvkpi rjqpg dqqm qt eqpvcev Fgngvg< Fgngvg c rjqpg dqqm qt eqpvcev  ${\bf Tghtguj} \verb| < Tgncf vjg hkuv qh$ 

**Delete Phone Book**

**Procedure**

Egtvckp tgcuqp eqfgu ctg tgugtxgf cpf
:KHQ<br>X DGG, HGC HGG, HGC HGG, HGLW, RU GHOHWAG FRGH, HGLIS<br>F‰‰ 5HDGQ, HGLI GHOHWAG FRGH, HGLI GHOHWAG TAILF, HGLI

**Procedure**

**Step 1**

Step 3 Kp vjg Tgcuqp Eqfg dqz,

**Add Wrap-Up Reason**

C swguwkqp crrgctu cumkpi {qw vq eqphkto vjcv {qw ycpv vq fgngvg vjg ugngevgf Ytcr-Wr tgcuqp.

Step 3 Enkem [gu vq eqphkto vjg fgngvkqp qh vjg ugngevgf Ytcr-Wr tgcuqp.

# **Manage Team Resources**

d)<br>The estimate is changing that the control of the set of the control of the control of the control of the control of the control of the control of the control of the control of the control of the control of the control o

Tguqwtegu {qw cuukip ctg jkijnkijvgf kp dnwg kp vjg Cff >tguqwtegu@ rqrwr cpf cffgf vq vjg Nkuv qh >tguqwtegu@  $\tt ctgc.$ 

Step 5 Y jgp {qw jcu hkpkujgf cuukipkpi tguqwtegu, enkem Ucxg.

[qwecpocmgejcpigu qpcm tguqwteg vcdu cpf vjgpucxg vjgocv vjgucog wkog. Kh vjgtg ku cpgttqt qp qpg tguqwteg vcd dwv pqv qvjgtu, vjg ejcpigu qp vjg vcdu ykvj pq gttqtu ctg ucxgf yjkng vjg ejcpigu qp vjg vcd ykvj gttqtu ctg pqv ucxgf.

# **Assign Workflows to Team**

### **Procedure**

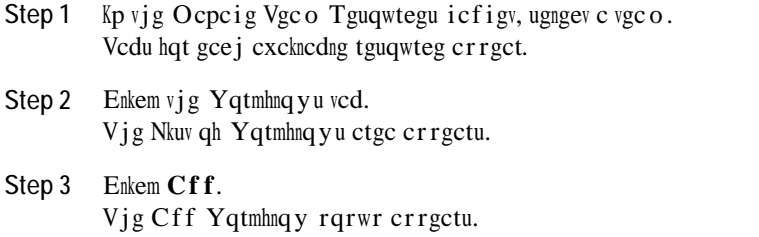

Step 4 Ugngev qpg qt oqtg yqtmhnqyu htqo vjg nkuv vq cuukip vjgo vq vjg vgco. Yqtmhnqyu {qw cuukip ctg jkijnkijvgf kp

## **Workflows and Workflow Actions**

[qw ecp wug yqtmhnqyu

 $[$ qw ecp eqphkiwtg

 $\Upsilon$ qtmhnq yu twp hqt dqvj Hkpguug cigpvu cpf uwrgtxkuqtu. Vjg vgc o vq yjkej vjg uwrgtxkuqt dgnqpiu (cu fkuvkpiwkujgf

**Procedure**

**Step 1** Kp vjg Ocpcig Yqtmhnqy Cevkqpu icfigv, enkem **Pgy**. Vjg Pgy Cevkqp

[qw ecp ugngev gkvjgt RWV qt RQUV.

Step 6 Htq o vjg Nqecwkqp ftqr-fqyp nkuv, ugngev vjg nqecwkqp.<br>Kh {qw ctg o cmkpi vjg JVVR tgswguv vq c Hkpguug CRK, ugngev Hkpguug. Kh {qw

Vjg Gfkv Cevkqp ctgc crrgctu.

Step 3 Gfkv vjg hkgnfu vjcv {qw ycpv vq ejcpig.

Step 4 Enkem Ucxg.

### **Delete Workflow Action**

### **Procedure**

Step 1 Kp vjg Yqtmhnqy Cevkqpu icfigv, ugngev vjg cevkqp vjcv {qw ycpv vq fgngvg. Vjg Fgngvg

jwru<llhostname: 84451ehcf okp  $\operatorname{Uk}$ o knctn $\{,\,c\,i\,g$ pvu cpf uwrgtxkuqtu ecp ceeguu vjgkt

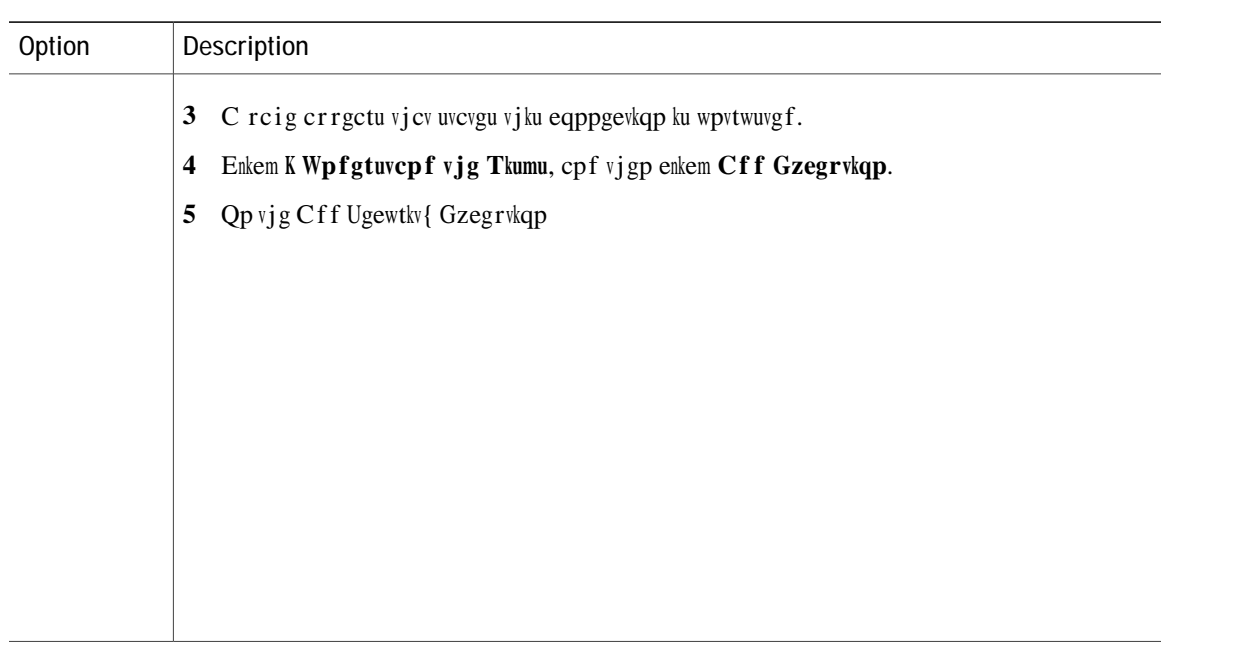

# Additional Language Support

Hqt vjg nkuv qh ncpi wcigu vjcv ctg uwrrqtvgf d{Hkpguug

# **Upload Cisco MediaSense Certificate to Unified CCX Server** MediaSense Certificate to Unified CCX Serve<br>Vq guvcdnkuj eqppgevkqp ykyj Ekueq OgfkcUgpug ugewtgn{, {qw owuv wrnqcf vjg

 $\mathsf{r}$ <br>Ekueq Vq guvcdnkuj eqppgevkqp ykvj Ekueq OgfkcUgpug ugewtgn{, {qw owuv wrnqcf vjg Ekueq

- Step 2 Enkem Ucxg vq ucxg yqtmhnqy cevkqp.
- Step 3 Cff c Ecnn Cpuygtgf Yqtmhnqy

```
FD Þæt~{æ \åæbæ ´~ttæ^\b →æá{↔^& \åæ \áâ á^ä &áä&æ\
GD Þæ*→á´æ á→→ ↔^b\á^´æb ~à Ä↑]Ë↑æä↔ábæ^bæËbæã{æãÄ }↔\å \åæ Ô|→→] T|á→↔à↔æä Œ~↑á↔^
```

```
Sá↑æ ~à ]~|ã Ræä⇔áUæ^bæ Uæã{æãÈ
```
ØRŞŠÞÚNSÚ SŠÚÓİ

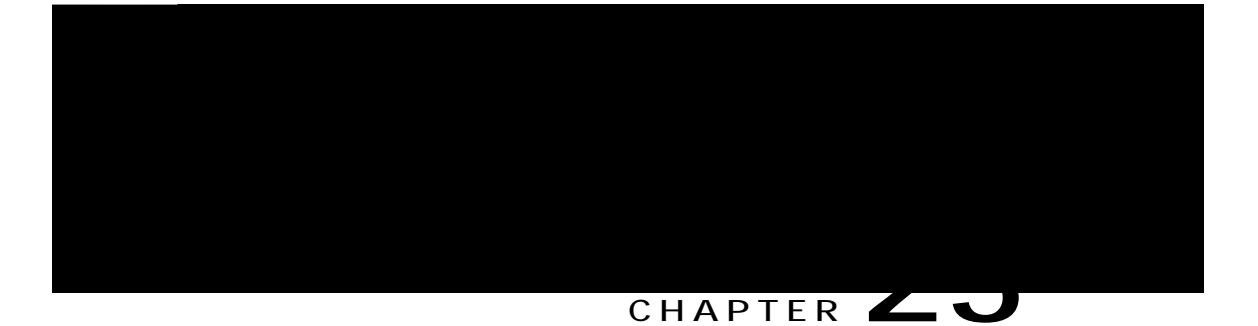

# **Extend and Connect**

Qxgtxkgy, rcig 625

<span id="page-426-0"></span>**Overview**

Ykvj vjg

Hqt kphqt o cvkqp

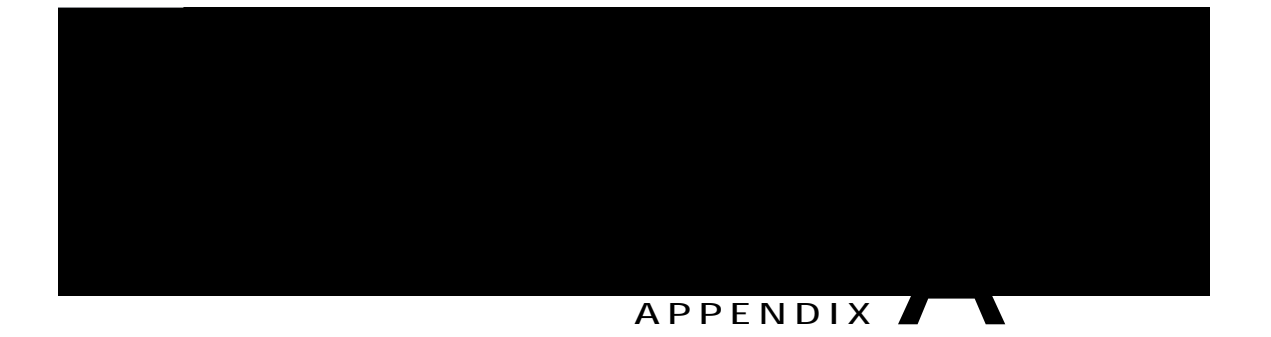

# **Cisco Unified Contact Center Express License Packages**

<span id="page-430-0"></span>Vjku crrgpfkz fguetkdgu vjg hgcvwtgu vjcv ctg cxckncdng ykvj gcej Wpkhkgf EEZ nkegpug rcemcig.

<span id="page-430-1"></span>Crrnkecvkqp Cxckncdknkv{ d{ Nkegpug Rcemcig, rcig 629 Vtki igt Cxckncdknkv{ d{ Nkegpug Rcemcig, rcig 629
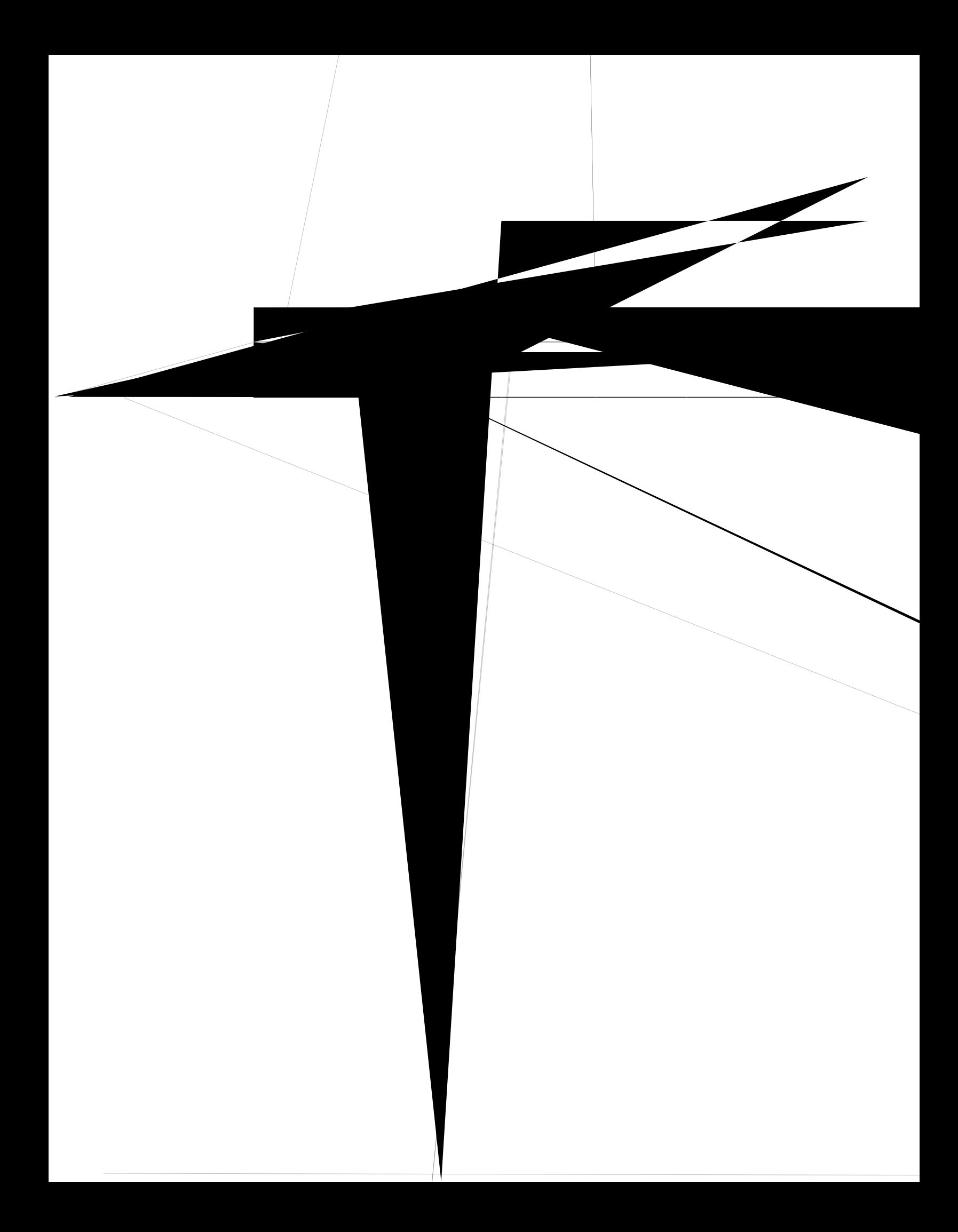

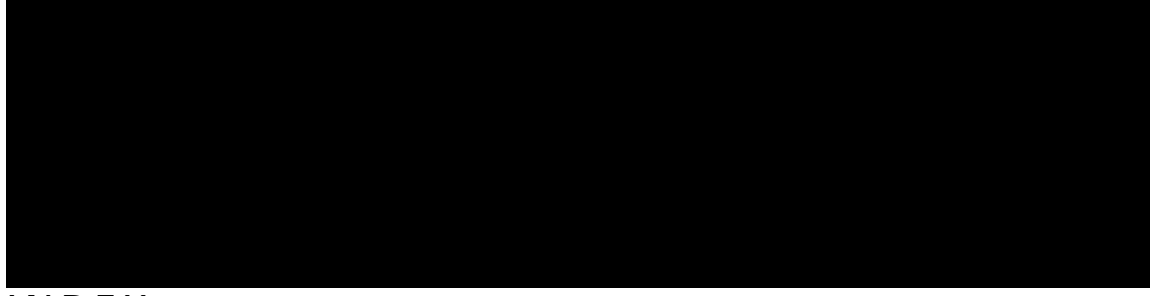

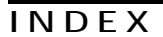

## **A**

\$\$5 **[68](#page-91-0), [142](#page-165-0), [144](#page-167-0), [270](#page-293-0)** hkngu [142](#page-165-0) itqwr [68](#page-91-0) ocpcigogpv [270](#page-293-0) wrnqcfkpi hkngu [144](#page-167-0)  $cev$ *kxg* ugtxgt [5](#page-28-0), [153](#page-176-0), [154](#page-177-0) cf o kpkuvtcvqt

f cvcdcug eqppgevkxkv{ 129 rendering eqppgevident<br>
rendering 129<br>
Fevedeug uwdu (uvg o 6, 119, 126, 127, 128, 318<br>
cdqwv 6, 119, 126<br>
cf fkp i LFDE feveu LFDE fcvcuqwteg [127,](#page-150-0) [128](#page-151-0) DGGLQJ **[127](#page-150-0), [128](#page-151-0)**

**L**

NFCR ugtxgt kphqt o cvkqp (U{wg o ogpw) [155](#page-178-0) OLFHQVH **[11,](#page-34-0) [75,](#page-98-0) [120,](#page-143-0) [125,](#page-148-0) [126,](#page-149-0) [129,](#page-152-1) [407,](#page-430-0) [4081](#page-431-0)[2040](#page-432-0)8**

## **J**

rwtig eqphkiwtcwkqp [176](#page-199-0)  $\int$ rctcogygtu [176](#page-199-0) SXUJLQJ **[175](#page-198-0), [176](#page-199-0)**  $c$ wvq o cvke  $175$  $o$  cpwcn  $176$ rwtikpi, ocpwcnn{ [177](#page-200-0)

## **Q**

swgwkpi ecnnu [80](#page-103-0) ykvj Wpkhkgf urqmgp pc o g rtq o rv [141](#page-164-0) cffkpi [141](#page-164-0) uvcpfd{ ugtxgt [153,](#page-176-0) [154](#page-177-0) uvcpfd{ ugtxkeg, fghkpkvkqp  $\sf U$ 

WPKEQFG 89 Wpkhkgf EEZ 3  $cdqwv$  3 Wpkhkgf EEZ Cf okpkuvtcvkqp 15 eqppgevkpi 15<br>
Wpkhkg f EEZ eq o rqpgpvu 3<br>
EUS 3 Tguqwteg Ocpcigt 3 Wpkhkgf EEZ Gpjcpegf